# **ROY OSHEROVE TESTY JEDNOSTKOWE ŚWIAT NIEZAWODNYCH APLIKACJI**

1010

**WYDANIE II** 

Poznaj możliwości testów jednostkowych!

00101010101010101010

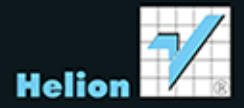

Tytuł oryginału: The Art of Unit Testing: With Examples in .NET, 2nd Edition

Tłumaczenie: Radosław Meryk

ISBN: 978-83-246-8774-9

Original edition copyright © 2014 by Manning Publications Co. All rights reserved.

Polish edition copyright © 2014 by HELION SA. All rights reserved.

All rights reserved. No part of this book may be reproduced or transmitted in any form or by any means, electronic or mechanical, including photocopying, recording or by any information storage retrieval system, without permission from the Publisher.

Wszelkie prawa zastrzeżone. Nieautoryzowane rozpowszechnianie całości lub fragmentu niniejszej publikacji w jakiejkolwiek postaci jest zabronione. Wykonywanie kopii metodą kserograficzną, fotograficzną, a także kopiowanie książki na nośniku filmowym, magnetycznym lub innym powoduje naruszenie praw autorskich niniejszej publikacji.

Wszystkie znaki występujące w tekście są zastrzeżonymi znakami firmowymi bądź towarowymi ich właścicieli.

Autor oraz Wydawnictwo HELION dołożyli wszelkich starań, by zawarte w tej książce informacje były kompletne i rzetelne. Nie biorą jednak żadnej odpowiedzialności ani za ich wykorzystanie, ani za związane z tym ewentualne naruszenie praw patentowych lub autorskich. Autor oraz Wydawnictwo HELION nie ponoszą również żadnej odpowiedzialności za ewentualne szkody wynikłe z wykorzystania informacji zawartych w książce.

Projekt okładki: Studio Gravite / Olsztyn Obarek, Pokoński, Pazdrijowski, Zaprucki

Materiały graficzne na okładce zostały wykorzystane za zgodą Shutterstock Images LLC.

Wydawnictwo HELION ul. Kościuszki 1c, 44-100 GLIWICE tel. 32 231 22 19, 32 230 98 63 e-mail: helion@helion.pl WWW: http://helion.pl (księgarnia internetowa, katalog książek)

Drogi Czytelniku! Jeżeli chcesz ocenić tę książkę, zajrzyj pod adres http://helion.pl/user/opinie/tesjed Możesz tam wpisać swoje uwagi, spostrzeżenia, recenzję.

Printed in Poland.

[• Kup książkę](http://helion.pl/rf/tesjed)

- 
- Oceń książkę • Oceń książkę

• Lubie tol » Nasza społec • Lubię to! » Nasza społeczność

## $Spis$ *tre* $s$ *ci*

*Sïowo wstÚpne do drugiego wydania 11 Sïowo wstÚpne do pierwszego wydania 13 Przedmowa 15 PodziÚkowania 17 O tej ksiÈĝce 19 O ilustracji na okïadce 24*

## **CZ}¥m I. ZACZYNAMY 25**

## *Rozdziaï 1. Podstawowe informacje o testach jednostkowych 27*

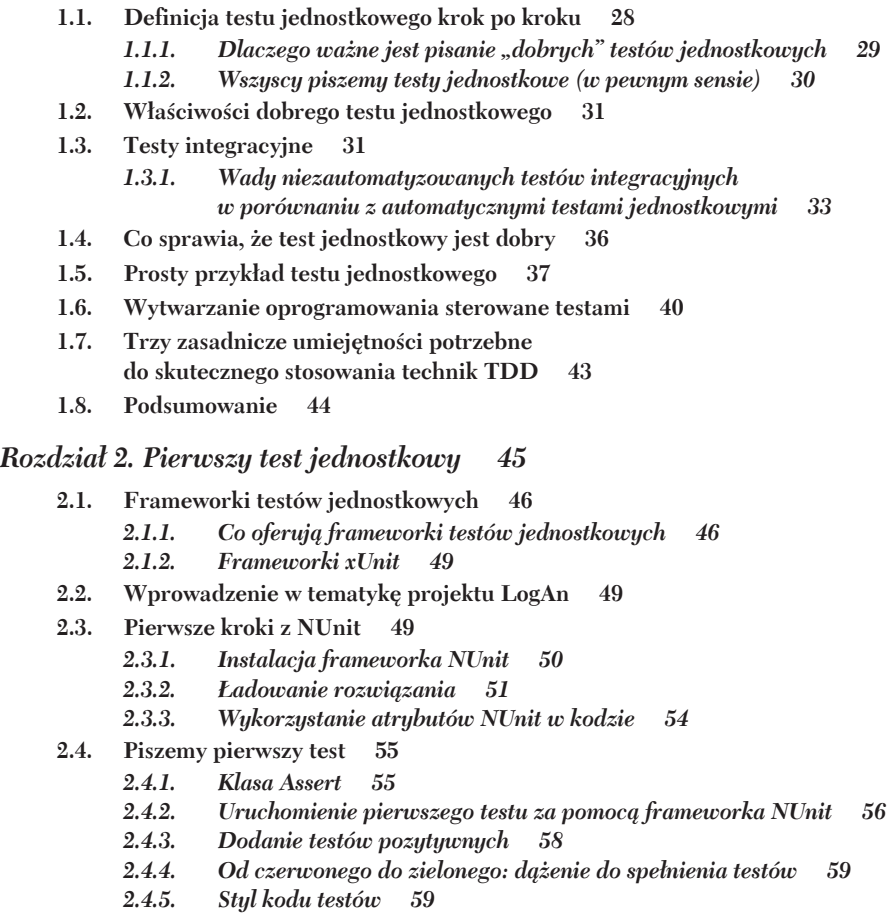

- $2.5.$ Refaktoryzacja w kierunku testów z parametrami 59
- $2.6.$ Więcej atrybutów NUnit - 62
	- $2.6.1.$ **Atrybuty Setup i TearDown** 62
	- $2.6.2.$ Testowanie występowania oczekiwanych wyjątków 65
	- 2.6.3. Ignorowanie testów 67
	- $2.6.4.$ Składnia fluent frameworka NUnit 68
	- $2.6.5.$ Ustawianie kategorii testowych 69
- $2.7.$ Testowanie wyników metod, które nie zwracaja wartości, tylko zmieniaja stan systemu 70
- Podsumowanie 74  $2.8.$

### CZĘŚĆ II. PODSTAWOWE TECHNIKI 75

```
Rozdział 3. Wykorzystanie namiastek do rozwiązywania zależności
                                                                  77
```
- $3.1.$ Wprowadzenie w tematykę namiastek 77
- $3.2.$ Identyfikacja zależności od systemu plików w klasie LogAnalyzer 78
- 3.3. Określenie sposobu łatwego testowania klasy LogAnalyzer 79
- 3.4. Refaktoryzacja projektu w celu ułatwienia testowania 82
	- $3.4.1.$ Wyodrebnienie interfejsu umożliwiającego zastąpienie istniejącej implementacji
		- $3.4.2.$ Wstrzykiwanie zależności: wstrzyknięcie sztucznej implementacji do testowanej jednostki 86
		- $3.4.3.$ Wstrzyknięcie sztucznego obiektu na poziomie konstruktora 86
		- $3.4.4.$ Symulowanie wyjątków z poziomu sztucznych obiektów 90
		- $3.4.5.$ Wstrzykniecie sztucznego obiektu
		- za pomocą gettera lub settera właściwości 91
		- $3.4.6.$ Wstrzyknięcie sztucznego obiektu bezpośrednio przed wywołaniem metody 93
- $3.5.$ Odmiany technik refaktoryzacji 100
	- $3.5.1.$ Wykorzystanie techniki "wyodrebnij i przesłoń" do tworzenia sztucznych wyników **100**
- 3.6. Pokonanie problemu hermetyzacji 102
	- Korzystanie ze składowych internal oraz atrybutu [InternalsVisibleTo]  $3.6.1.$ 103
		- $3.6.2.$ Wykorzystanie atrybutu [Conditional] 103
	- 3.6.3. Korzystanie z dyrektyw #if i #endif do warunkowej kompilacji 104
- $3.7.$ Podsumowanie 104

### Rozdział 4. Testowanie interakcji z wykorzystaniem obiektów-makiet 107

- $4.1.$ Testy bazujące na wartości, testy bazujące na stanach a testy integracyjne 108
- $4.2.$ Różnica pomiędzy obiektami-makietami a namiastkami 110
- 4.3. Napisany recznie prosty przykład obiektu-makiety 111
- $4.4.$ Wykorzystywanie obiektów-makiet razem z namiastkami 114
- $4.5.$ Jedna makieta na test 118
- 4.6. Łańcuch sztucznych obiektów: namiastki, które generują makiety lub inne namiastki 119
- $4.7.$ Problemy z pisanymi recznie makietami i namiastkami 120
- $4.8.$ Podsumowanie 121

### Rozdział 5. Frameworki izolacji 123

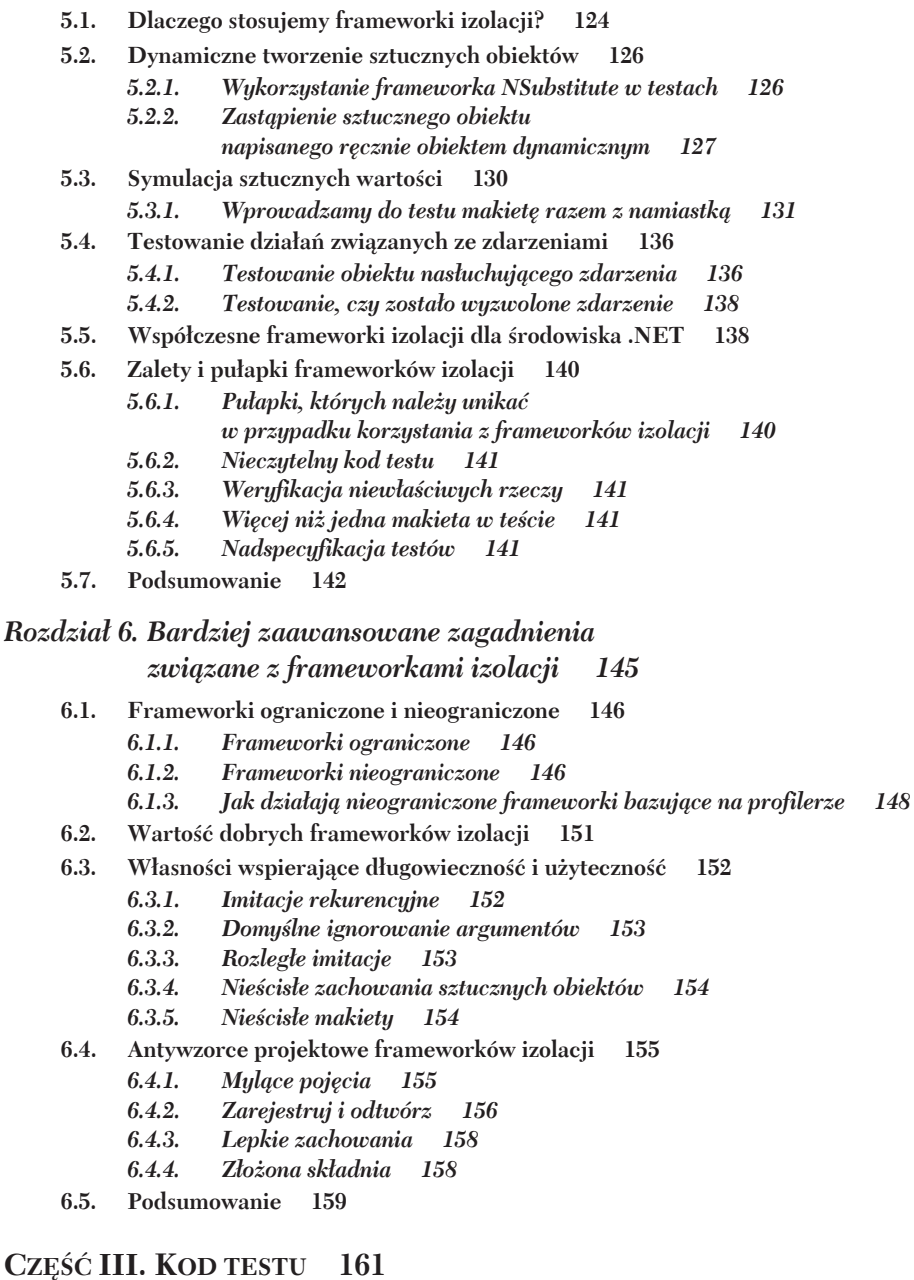

### Rozdział 7. Hierarchie testów i ich organizacja 163

- 7.1. Testy uruchamiane w ramach automatycznych kompilacji 164
	- $7.1.1.$ Anatomia skryptu kompilacji 165
	- $7.1.2.$ Inicjowanie kompilacji i integracji 167
- **7.2.** Klasyfikacja testów na podstawie szybkości i typu 168
	- *7.2.1. Czynnik ludzki oddzielenia testów*
		- *jednostkowych od testów integracyjnych 169*
	- *7.2.2. Bezpieczna zielona strefa 170*
- **7.3. Zadbanie o umieszczenie testów w repozytorium z kodem ěródïowym 171**
- **7.4. Odwzorowanie klas testowych na testowany kod 171**
	- *7.4.1. Odwzorowanie testów na projekty 171*
	- *7.4.2. Odwzorowanie testów na klasy 172*
	- *7.4.3. Odwzorowanie testów na punkty wejĂcia metod konkretnych jednostek pracy 173*
- **7.5.** Wstrzykiwanie zależności cross-cutting 173
- **7.6. Budowanie API obsïugi testów dla aplikacji 176**
	- *7.6.1. Wykorzystanie wzorców dziedziczenia w klasach testowych 176*
	- *7.6.2. Tworzenie narzÚdziowych klas i metod obsïugi testów 189*
	- *7.6.3. Zapoznanie deweloperów ze stworzonym API 190*
- **7.7. Podsumowanie 191**

### *Rozdziaï 8. Filary dobrych testów jednostkowych 193*

- **8.1. Pisanie wiarygodnych testów 194**
	- 8.1.1. Decydowanie o tym, kiedy należy usunąć lub zmodyfikować testy 194
	- *8.1.2. Unikanie logiki w testach 199*
	- *8.1.3. Testowanie tylko jednego aspektu 201*
	- *8.1.4. Oddzielenie testów jednostkowych od integracyjnych 202*
	- *8.1.5. Zapewnienie przeglÈdów kodu 203*
- **8.2. Pisanie testów ïatwych w utrzymaniu 205**
	- *8.2.1. Testowanie metod prywatnych lub chronionych 205*
	- *8.2.2. Usuwanie duplikatów 207*
	- *8.2.3. Korzystanie z metod konfiguracyjnych*
		- *w sposób uïatwiajÈcy utrzymanie 210*
	- *8.2.4. Wymuszanie izolacji testu 213*
	- *8.2.5. Unikanie wielu asercji dotyczÈcych róĝnych aspektów 220*
	- *8.2.6. Porównywanie obiektów 222*
	- *8.2.7. Unikanie nadmiernej specyfikacji 225*
- **8.3. Pisanie czytelnych testów 227**
	- *8.3.1. Nazwy testów jednostkowych 227*
	- *8.3.2. Nazwy zmiennych 228*
	- *8.3.3. Dobre komunikaty asercji 229*
	- *8.3.4. Oddzielenie asercji od akcji 230*
	- *8.3.5. Konfigurowanie i rozbiórka 231*
- **8.4. Podsumowanie 231**

### **CZ}¥m IV. PROJEKTOWANIE I PROCES 233**

### *Rozdziaï 9. Wdraĝanie testów jednostkowych w organizacji 235*

- **9.1.** Jak zostać agentem zmian? 236
	- *9.1.1. BÈdě przygotowany na trudne pytania 236*
	- *9.1.2. Przekonaj inne osoby z organizacji: mistrzów i oponentów 236*
	- *9.1.3. OkreĂlenie moĝliwych punktów wejĂcia 237*
- $9.2.$ Sposoby na odniesienie sukcesu 239
	- $9.2.1.$ Wdrożenie po partyzancku (dół-góra) 239
	- $9.2.2.$ Przekonanie kierownictwa (góra-dół) 240
	- $9.2.3.$ Mistrz z zewnatrz 240
	- $9.2.4.$ Zadbanie o widoczność postępów 241
	- $9.2.5.$ Dażenie do konkretnych celów 242
	- $9.2.6.$ Uświadomienie sobie istnienia przeszkód 244
- 9.3. Czynniki wpływające na porażkę 244
	- $9.3.1.$ Brak siły napedowej 245
	- $9.3.2.$ Brak politycznego wsparcia 245
	- $9.3.3.$ Złe implementacje i pierwsze wrażenia 245
	- $9.3.4.$ Brak wsparcia ze strony zespołu 246
- $9.4.$ Czynniki wpływające na zachowania członków zespołu 246
- 9.5. Trudne pytania i odpowiedzi 248
	- $9.5.1.$ Ile dodatkowego czasu będzie trzeba poświęcić? 248
	- $9.5.2.$ Czy ze względu na wprowadzenie testów jednostkowych będzie zagrożone moje stanowisko inżyniera jakości? 250
	- $9.5.3.$ Skąd wiemy, że testy jednostkowe się sprawdzają? 250
	- $9.5.4$ Czy istnieje dowód, że testy jednostkowe pomagają?  $251$
	- $9.5.5.$ Dlaczego dział kontroli jakości ciągle znajduje błędy? 251
	- $9.5.6.$ Istnieje mnóstwo kodu, dla którego nie ma testów. Od czego zacząć? 252
	- $9.5.7.$ Kodujemy w kilku językach — czy testy jednostkowe są wykonalne? 252
	- $9.5.8.$ Co zrobić, jeśli produkt obejmuje kombinację oprogramowania i sprzętu.<sup>9</sup> 253
	- $9.5.9.$ Skąd możemy wiedzieć, że nie ma błędów w testach? 253
	- $9.5.10.$ Debuger pokazuje, że mój kod działa — do czego są mi potrzebne testy? 253
	- $9.5.11.$ Czy trzeba stosować kodowanie w stylu TDD? 253
- $9.6.$ Podsumowanie 254

#### Rozdział 10. Praca z kodem odziedziczonym 255

- 10.1. Od czego należy zacząć przy dodawaniu testów? 256
- 10.2. Wybór strategii selekcji 258
	- $10.2.1.$ Plusy i minusy strategii "najpierw łatwe" 258
	- 10.2.2. Plusy i minusy strategii "najpierw trudne" 259
- 10.3. Pisanie testów integracyjnych przed refaktoryzacją 259
- 10.4. Ważne narzędzia do testów jednostkowych odziedziczonego kodu 261
	- 10.4.1. Łatwe izolowanie zależności za pomocą frameworków izolacji bez ograniczeń 261
	- 10.4.2. Wykorzystanie programu JMockit
		- do pracy z kodem odziedziczonym w Javie 262
	- $10.4.3.$ Wykorzystanie programu Vise do refaktoryzacji kodu w Javie 264
	- 10.4.4. Przeprowadzenie testów akceptacyjnych przed refaktoryzacją 265
	- 10.4.5. Przeczytaj książkę Michaela Feathersa na temat pracy z kodem odziedziczonym 266
	- 10.4.6. Wykorzystanie programu NDepend do analizy kodu produkcyjnego 266
	- 10.4.7. Wykorzystanie programu ReSharper do refaktoryzacji
	- i poruszania się po kodzie produkcyjnym 267 10.4.8. Wykrywanie powielonego kodu (oraz błedów)
		- za pomocą narzędzi Simian i TeamCity 267
- 10.5. Podsumowanie 268

### Rozdział 11. Projekt a sprawdzalność 269

- 11.1. Dlaczego należy dbać o sprawdzalność podczas projektowania? 269
- 11.2. Sprawdzalność jako cel projektowy 270
	- 11.2.1. Domyślne stosowanie metod wirtualnych 271
	- 11.2.2. Projekt bazujący na interfejsach 272
	- 11.2.3. Domyślne stosowanie klas niezapieczętowanych 272
	- 11.2.4. Unikanie tworzenia egzemplarzy klas skonkretyzowanych wewnątrz metod zawierających logikę 272
	- 11.2.5. Unikanie bezpośrednich wywołań do metod statycznych 273
	- 11.2.6. Unikanie konstruktorów lub konstruktorów statycznych zawierających logikę 273
	- 11.2.7. Oddzielenie logiki singletona od posiadaczy singletona 274
- 11.3. Plusy i minusy projektowania z myślą o sprawdzalności 275
	- Ilość pracy 11.3.1. 276
	- Złożoność 11.3.2. 276
	- Eksponowanie wrażliwych IP 277 11.3.3.
	- 277 11.3.4. Czasami nie można
- 11.4. Alternatywy dla projektowania z myślą o sprawdzalności 277 Dyskusje o projektach i języki o dynamicznych typach 11.4.1. 277
- 11.5. Przykład projektu trudnego do testowania 279
- 11.6. Podsumowanie 283
- 11.7. Dodatkowe materiały 284

#### Dodatek A. Narzędzia i frameworki 287

- $A.1.$ Frameworki izolacji 288
- $A.2.$ Frameworki testów 292
- A.3. API testów 296
- $A.4.$ Kontenery IoC 299
- $A.5.$ Testowanie baz danych 302
- A.6. **Testowanie stron WWW** 303
- A.7. Testowanie interfejsu użytkownika (w aplikacjach desktop) 305
- Testowanie aplikacji wielowątkowych  $A.8.$ 306
- A.9. Testy akceptacyine 306
- A.10. Frameworki API w stylu BDD 308

#### Skorowidz 309

## *Pierwszy test jednostkowy*

### **W tym rozdziale:**

- Przegląd frameworków testów jednostkowych w .NET
- **Piszemy pierwszy test za pomocą frameworka NUnit**
- Korzystanie z atrybutów NUnit
- Trzy typy wyjścia jednostki pracy

Kiedy po raz pierwszy zacząłem pisać testy jednostkowe z wykorzystaniem prawdziwego frameworka do testów jednostkowych, nie było zbyt obszernej dokumentacji, a we frameworkach, z którymi pracowałem, nie było odpowiednich przykładów (w tamtych czasach kodowałem głównie z wykorzystaniem języków VB 5 i 6). Nauka posługiwania się nimi była wyzwaniem, dlatego zacząłem od pisania raczej słabych testów. Na szczęście czasy się zmieniły.

Ten rozdział pomoże czytelnikom rozpocząć pisanie testów, nawet jeśli nie mają pojęcia, od czego zacząć. Pomoże on znaleźć się na dobrej drodze do pisania rzeczywistych testów jednostkowych za pomocą frameworka NUnit — środowiska do tworzenia testów jednostkowych w .NET. Jest to mój ulubiony framework do tworzenia testów jednostkowych w .NET, ponieważ jest łatwy do posługiwania się, łatwy do zapamiętania i zawiera mnóstwo doskonałych własności.

Istnieją inne frameworki dla .NET, w tym takie, które mają więcej funkcji, ale zaczynam zawsze od frameworka NUnit. Jeśli jest taka potrzeba, to czasami posługuję się innymi frameworkami. Przyjrzymy się, jak działa środowisko NUnit, jakiej używa składni, jak je uruchomić i uzyskać informacje o tym, że test się powiódł badź nie. Aby to osiągnąć, zaprezentuję niewielki projekt oprogramowania, którego będziemy używać w całej książce do odkrywania technik testowania i najlepszych praktyk.

Czytelnik może odczuwać, że zmuszam go do używania frameworka NUnit w tej książce. Dlaczego nie używać wbudowanego w środowisku Visual Studio frameworka MSTest? Odpowiedź składa się z dwóch części:

- $\blacksquare$  NUnit zawiera lepsze funkcje od MSTest w zakresie pisania testów jednostkowych i atrybutów testów. Dzięki temu możemy pisać testy bardziej czytelne i łatwiejsze w utrzymaniu.
- $\blacksquare$  W Visual Studio 2012 wbudowany mechanizm uruchamiania testów pozwala na uruchamianie testów napisanych w innych frameworkach, w tym we frameworku NUnit. Aby to umożliwić, wystarczy zainstalować adapter testów NUnit dla Visual Studio — NuGet (środowisko NuGet omówiono w dalszej części tego rozdziału).

To sprawia, że wybór frameworka testów jednostkowych staje się dla mnie stosunkowo łatwy.

Po pierwsze, musimy przyjrzeć się temu, czym jest framework testów jednostkowych i co pozwala nam zrobić, czego nie moglibyśmy zrobić, gdybyśmy go nie stosowali.

### $2.1.$ Frameworki testów jednostkowych

Testy reczne sa kłopotliwe. Piszemy kod, uruchamiamy go w debugerze, wciskamy w aplikacji wszystkie potrzebne klawisze, aby uruchomić kod, który właśnie napisaliśmy, a następnie powtarzamy wszystko to po napisaniu nowego kodu. A do tego musimy pamietać, żeby sprawdzić pozostały kod, na który mógł mieć wpływ nowy kod. To dodatkowa ręczna praca. Doskonale.

Wykonywanie testów i testowanie regresyjne całkowicie recznie, powtarzanie tych samych czynności w kółko jak małpa jest podatne na błedy i czasochłonne, a ludzie nie lubią tego robić — jest to najbardziej znienawidzona czynność w rozwoju oprogramowania. Problemy te można złagodzić dzięki zastosowaniu odpowiednich narzedzi. Frameworki do testów jednostkowych pozwalają pisać testy szybciej przy użyciu zestawu znanych API, wykonywać testy automatycznie i łatwo przeglądać wyniki tych testów. A do tego niczego nigdy nie zapominają! Spróbujmy przyjrzeć się bliżej, co mogą nam zaoferować.

### $2.1.1.$ Co oferują frameworki testów jednostkowych

Do tej pory wielu czytelników tej książki wykonywało testy o ograniczonych możliwościach:

 $\blacksquare$  Nie były strukturalne.

Za każdym razem, gdy chcieliśmy przetestować jakąś własność, musieliśmy "odkrywać" koło na nowo. Jeden test mógł wyglądać jak aplikacja konsolowa, inny używał graficznego interfejsu użytkownika, a jeszcze

inny formularza webowego. Nie mieliśmy czasu na testowanie, a testy nie spełniały wymagania "łatwe w implementacji".

- *Nie były powtarzalne*. Ani autor testu, ani członkowie jego zespołu nie mogli uruchomić testów, które były napisane w przeszłości. To łamie zasade "powtarzalności" i utrudnia znajdowanie błędów regresji. Dzięki stosowaniu frameworka można łatwiej i w zautomatyzowany sposób napisać testy, które sa powtarzalne.
- *Nie pokrywały wszystkich ważnych części kodu.* Testy nie sprawdzały wszystkich istotnych części kodu. Oznacza to cały kod zawierający logikę, ponieważ każdy taki fragment może zawierać potencjalny błąd (gettery i settery właściwości nie liczą się jako logika, ale ostatecznie będą używane jako część pewnej jednostki pracy). Gdyby pisanie testów było łatwiejsze, bylibyśmy bardziej skłonni pisać ich więcej. Dzięki temu uzyskalibyśmy lepsze pokrycie.

Krótko mówiac: to, czego nam brakowało, to framework do pisania, uruchamiania i przeglądania testów jednostkowych oraz ich wyników. Na rysunku 2.1 pokazano obszary wytwarzania oprogramowania, na które ma wpływ framework testów jednostkowych.

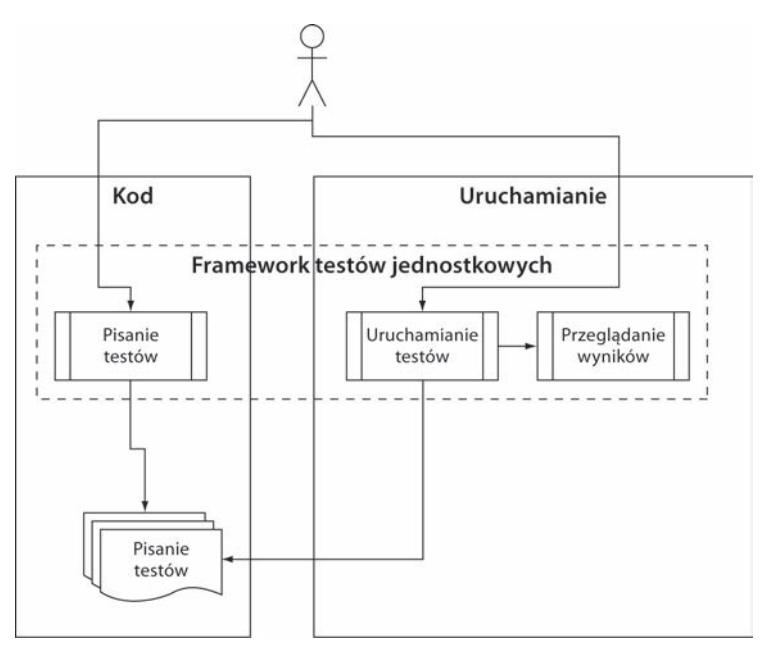

**Rysunek 2.1. Testy jednostkowe pisze siĊ jako kod korzystający z bibliotek frameworka testów jednostkowych. NastĊpnie testy są uruchamiane za pomocą osobnego narzĊdzia do testów jednostkowych lub z poziomu IDE, a nastĊpnie przeglądane (w postaci tekstu wyjĞciowego, interfejsu IDE lub aplikacji** frameworka testowania) przez programistę bądź zautomatyzowany proces **kompilacji**

Frameworki testów jednostkowych są bibliotekami kodu i modułami, które pomagają programistom uruchamiać testy jednostkowe dla swojego kodu zgodnie z tym,  $\cos$  przedstawiono w tabeli 2.1. Mają też drugą stronę — pozwalają na uruchomienie testów w ramach zautomatyzowanej kompilacji. Zagadnienie to opisze w kolejnych rozdziałach.

| <b>Praktyka dotycząca</b><br>testów jednostkowych               | W jaki sposób framework pomaga?                                                                                                    |
|-----------------------------------------------------------------|----------------------------------------------------------------------------------------------------|
| Łatwe pisanie testów<br>w usystematyzowany<br>sposób.           | Framework zapewnia programiście bibliotekę klas zawierającą<br>następujące elementy:<br>- klasy bazowe lub interfejsy do dziedziczenia;<br>- atrybuty do umieszczenia w kodzie w celu oznaczenia testów;<br>- klasy ASERCJI zawierające specjalne metody asercji, które<br>wywołujemy w celu weryfikacji kodu.                                                                                                    |
| Uruchamianie jednego<br>lub wszystkich testów<br>jednostkowych. | Framework dostarcza narzędzia do uruchamiania testów<br>(programu konsolowego lub z interfejsem GUI), które:<br>- identyfikuje testy w kodzie;<br>- uruchamia testy automatycznie;<br>- pokazuje status w czasie działania;<br>- może być zautomatyzowane za pośrednictwem wiersza<br>polecenia.                                                                                                    |
| Przegląd wyników<br>wykonanych testów.                          | Narzędzie do uruchamiania testów zazwyczaj dostarcza<br>następujące informacje:<br>- ile testów uruchomiono:<br>- ile testów nie uruchomiło się;<br>- ile testów się nie powiodło;<br>- które testy się nie powiodły;<br>- powody niepowodzenia testów;<br>- komunikat ASSERT, który napisaliśmy;<br>- miejsce w kodzie, dla którego test się nie powiódł;<br>- jeśli to możliwe, pełny ślad stosu wyjątków, które<br>spowodowały niepowodzenie testu; dzięki niemu dotrzemy<br>do wywołań metod wewnatrz stosu wywołań. |

**Tabela 2.1. W jaki sposób frameworki testów jednostkowych pomagają programistom pisaü i uruchamiaü testy i przeglądaü ich wyniki**

W chwili pisania tej książki istniało ponad 150 frameworków testów jednostkowych — praktycznie jeden dla każdego języka programowania będącego w publicznym użytku. Obszerna liste można znaleźć pod adresem *http://en.wikipedia.org/wiki/* List of unit testing frameworks. Weźmy pod uwagę, że dla samego tylko środowiska .NET dostępne są co najmniej trzy różne frameworki testów jednostkowych: MS Test (firmy Microsoft), xUnit.NET oraz NUnit. Spośród nich framework NUnit był w przeszłości de facto standardem. Obecnie można zauważyć rywalizację pomiędzy zwolennikami MS Test i NUnit, występującą po prostu dlatego, że środowisko MS Test jest wbudowane w Visual Studio. Jednakże gdybym miał wybór, wybrałbym NUnit ze względu na niektóre funkcje, o których napiszę w dalszej części tego rozdziału, a także w dodatku poświęconym narzędziom i frameworkom.

UWAGA. Korzystanie z frameworka testów jednostkowych nie daje gwarancji, że testy, które piszemy, będą czytelne, łatwe w utrzymaniu lub wiarygodne albo że obejmą całość logiki, którą chcielibyśmy przetestować. W rozdziałe 7. oraz w różnych innych miejscach w tej książce przyjrzymy się, jak zapewnić, aby nasze testy jednostkowe miały takie właściwości.

### $2.1.2.$ Frameworki xUnit

Łącznie frameworki do testów jednostkowych określane są nazwą frameworków xUnit, ponieważ ich nazwy zazwyczaj zaczynają się od pierwszych liter języka, dla którego zostały zbudowane. Istnieje framework CppUnit dla jezyka C++, JUnit dla Javy, NUnit dla .NET oraz HUnit dla języka Haskell. Nie dla wszystkich z nich przestrzega się tych zasad nazewnictwa, ale przeważnie się to robi.

W tej książce będziemy używać NUnit — frameworka testów jednostkowych dla środowiska .NET, które ułatwia pisanie testów, uruchamianie ich i analizę wyników. NUnit początkowo pojawił się jako bezpośredni port wszechobecnego JUnit dla Javy. Od tego czasu poczyniono ogromny postęp w jego konstrukcji i funkcjonalności. W efekcie NUnit oddzielił się od swojego rodzica i zaczął żyć własnym życiem w stale zmieniającym się ekosystemie frameworków do testów. Pojecia, które bedziemy omawiać, powinny być zrozumiałe dla programistów Jayy i C++.

### $2.2.$ Wprowadzenie w tematyke projektu LogAn

Projekt, który wykorzystamy do testów w tej książce, początkowo będzie prosty. Będzie zawierał tylko jedną klasę. W kolejnych rozdziałach będziemy rozszerzać ten projekt o nowe klasy i funkcje. Projekt nazwiemy **LogAn** (skrót od *log and* notification — dosł. dzienniki i powiadamianie).

Oto scenariusz. Twoja firma ma wiele wewnętrznych produktów, których używa do monitorowania swoich aplikacji w siedzibie klientów. Wszystkie te produkty zapisują pliki dzienników i umieszczają je w specjalnym katalogu. Pliki dzienników sa zapisywane we własnym formacie opracowanym przez Twoją firme. Format ten nie może być parsowany za pomocą żadnych istniejących narzędzi zewnętrznych. Otrzymałeś zadanie stworzenia produktu LogAn, który będzie analizować te pliki dziennika w celu wyszukania w nich szczególnych przypadków i zdarzeń. Gdy znajdzie takie przypadki i zdarzenia, powinien zawiadomić zainteresowane strony.

W tej książce napiszemy testy weryfikujące możliwości systemu LogAn w zakresie parsowania, rozpoznawania zdarzeń i powiadamiania. Zanim jednak zaczniemy testowanie naszego projektu, przyjrzymy się, jak pisze się testy jednostkowe za pomocą frameworka NUnit. W pierwszym kroku należy go zainstalować.

### $2.3.$ Pierwsze kroki z NUnit

Tak jak w przypadku każdego nowego narzędzia najpierw trzeba framework zainstalować. Ponieważ NUnit jest programem typu *open source*, który można pobrać za darmo, to zadanie bedzie raczej proste. Następnie przyjrzymy się, jak zacząć pisanie testów z wykorzystaniem frameworka NUnit, używać różnych wbudowanych atrybutów dostarczanych przez NUnit oraz uruchamiać testy i uzyskiwać rzeczywiste wyniki.

### $2.3.1.$ Instalacja frameworka NUnit

Najlepszym i najprostszym sposobem, aby zainstalować NUnit, jest skorzystanie z NuGet — darmowego rozszerzenia do Visual Studio, które pozwala na wyszukiwanie, pobieranie i instalację referencji do popularnych bibliotek z poziomu Visual Studio za pomocą kilku kliknięć myszą i prostego tekstu polecenia.

Zalecam zainstalowanie rozszerzenia NuGet poprzez przejście do następującego menu w Visual Studio: Tools/Extension Manager, kliknięcie Online Gallery i zainstalowanie pierwszego na liście rozszerzenia NuGet Package Manager. Po instalacji należy zrestartować Visual Studio i vojlà — mamy poteżne i łatwe w obsłudze narzędzie do dodawania referencji i zarządzania nimi w projektach (programistom, którzy migrują ze środowiska Ruby, rozszerzenie NuGet może przypominać narzedzia Ruby Gems i GemFile, choć w dalszym ciagu bedzie ono nowe, jeśli chodzi o kontrolę wersji oraz wdrażanie).

Po zainstalowaniu rozszerzenia NuGet możemy otworzyć następujące menu: Tools/Library Package Manager/Package Manager Console, a następnie w oknie tekstowym, które się wyświetli, wpisać polecenie: Install-Package NUnit (można również skorzystać z klawisza Tab w celu automatycznego uzupełnienia dostępnych poleceń oraz nazw pakietów bibliotek).

Po wykonaniu tych działań powinniśmy zobaczyć przyjemny komunikat Nunit Installed Successfully. Rozszerzenie NuGet pobrało archiwum zip zawierające pliki frameworka NUnit, dodało referencje do domyślnego projektu ustawionego w polu kombi okna konsoli menedżera pakietów oraz zakończyło pracę, wyświetlając komunikat informujący o tym, że wykonało te wszystkie działania. W naszym projekcie powinniśmy teraz zobaczyć referencje do biblioteki NUnit. Framework.dll.

Krótka uwaga na temat interfejsu GUI frameworka NUnit: to podstawowe narzędzie uruchamiania testów frameworka NUnit. Narzędzie to omówię w dalszej części tego rozdziału, ale zazwyczaj go nie używam. Powinniśmy uznać je raczej za narzedzie edukacyjne pozwalające zrozumieć, jak działa NUnit jako osobne narzędzie, bez dodatków do Visual Studio. Narzędzie z interfejsem GUI nie jest również dołączone do wersji frameworka NUnit zainstalowanej za pomocą rozszerzenia NuGet. Rozszerzenie NuGet instaluje tylko potrzebne biblioteki DLL — bez interfejsu użytkownika (to ma pewien sens, ponieważ możemy mieć wiele projektów korzystających z NUnit, ale nie potrzebujemy wielu wersji interfejsu użytkownika frameworka, żeby je uruchomić). Aby pobrać interfejs użytkownika frameworka NUnit, który także pokaże nieco dokładniej w dalszej części tego rozdziału, można zainstalować pakiet NUnit.Runners za pomocą rozszerzenia NuGet albo można odwiedzić witrynę Nunit.com i zainstalować stamtąd pełną wersję. Ta pełna wersja jest także wbudowana w pakiet NUnit Console Runner, z którego korzystamy podczas uruchamiania testów na serwerze kompilacji.

Jeśli ktoś nie może pobrać rozszerzenia NuGet bądź nie ma do niego dostępu, może pobrać framework NUnit z witryny *www.NUnit.com* i ręcznie dodać do projektu referencje do bibliotek NUnit.

Jako bonus można wykorzystać fakt, że NUnit jest produktem *open source*. Można zatem pobrać kod źródłowy NUnit, samodzielnie go skompilować i swobodnie korzystać z kodu źródłowego w ramach licencji *open source* (ze szczegółami licencji można się zapoznać w pliku *license.txt* w katalogu z programem).

**UWAGA.** Gdy powstawała ta książka, najnowsza wersja NUnit była wersja 2.6.0. Przykłady w tej książce powinny być zgodne z większością przyszłych wersji frameworka.

Jeśli wybraliśmy reczny sposób instalacji NUnit, możemy uruchomić pobrany program *Setup*. Program instalacyjny umieści skrót do narzędzia z interfejsem GUI na pulpicie, ale główne pliki programu powinny być zapisane w katalogu o nazwie *C:\Program Files\NUnit-Net-2.6.0.* Dwukrotne kliknięcie ikony NUnit na pulpicie spowoduje uruchomienie narzędzia do wykonywania testów. Zrzut ekranu tego narzędzia pokazano na rysunku 2.2.

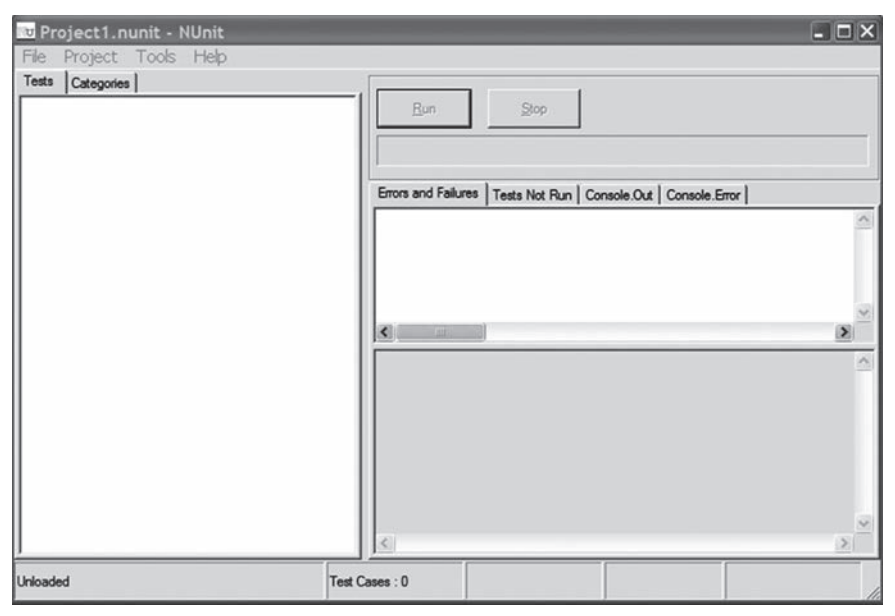

**Rysunek 2.2. Interfejs GUI frameworka NUnit jest podzielony na trzy gáówne czĊĞci: drzewo wyĞwietlające testy po lewej stronie, komunikaty i báĊdy w górnej prawej czĊĞci oraz informacje Ğladu stosu w dolnej prawej czĊĞci**

### *2.3.2. àadowanie rozwiązania*

Jeśli pobrałeś kod źródłowy przykładów tej książki, załaduj w środowisku Visual Studio 2010 lub nowszym rozwiązanie *ArtOfUnitTesting2ndEd.Samples.sln* znajdujace sie w folderze *Code*.

UWAGA. Do uruchamiania przykładów zamieszczonych w tej książce można korzystać z wersji Microsoft Visual C# 2010 Express (lub wersji nowszej).

Zaczniemy od przetestowania poniższej prostej klasy z jedną metodą (jednostką, którą testujemy):

```
public class LogAnalyzer
    public bool IsValidLogFileName(string fileName)
    ₹
         if(fileName.EndsWith(".SLF"))
             return false;
    \left\{ \right.return true;
```
Zwróćmy uwagę, że celowo pominałem znak! przed warunkiem instrukcji i f. Z tego powodu metoda ta ma błąd — zwraca false zamiast true, gdy plik ma rozszerzenie SLF. Zrobiłem to po to, abyśmy mogli zobaczyć, jak w programie do uruchamiania testów wygląda sytuacja, gdy test się nie powiedzie.

Powyższa metoda nie wydaje się skomplikowana; przetestujemy ją, aby upewnić się, że działa, ale głównie po to, by prześledzić procedurę testowania. W rzeczywistym świecie powinniśmy przetestować wszystkie metody, które zawierają logike — nawet jeśli wydaje się ona być prosta. Logika może się nie powieść. Chcemy wiedzieć, kiedy tak się stanie. W kolejnych rozdziałach będziemy testować bardziej skomplikowane scenariusze i logiki.

Metoda sprawdza rozszerzenie pliku, aby ustalić, czy plik jest poprawnym plikiem dziennika, czy nie. Nasz pierwszy test będzie polegał na wysłaniu prawidłowej nazwy pliku i sprawdzeniu, czy metoda zwraca true.

Oto pierwsze kroki potrzebne do napisania automatycznego testu dla metody IsValidLogFileName:

- 1. Dodaj nowy projekt biblioteki klas do rozwiązania. Będzie ona zawierać nasze klasy testowe. Nadaj mu nazwę LogAn. UnitTests (przy założeniu, że testowany projekt ma nazwę LogAn.csproj).
- 2. Do tej biblioteki dodaj nową klasę, która będzie zawierała metody testowe. Nazwij ją LogAnalyzerTests (zakładając, że testowana klasa ma nazwę LogAnalyzer).
- 3. Dodaj nową metodę do powyższego przypadku testowego o nazwie IsValidLogFileName\_BadExtension\_ReturnsFalse().

Więcej informacji na temat standardów nazewnictwa i układu testów podamy w dalszej części tej książki. Podstawowe zasady wymieniono w tabeli 2.2.

Na przykład dla naszego projektu LogAn projekt testowy będzie miał nazwę LogAn.UnitTests. Klasa testowa dla klasy LogAna1yzer będzie nosiła nazwę LogAnalyzerTests.

| <b>Obiekt do</b><br>przetestowania                                               | Obiekt do stworzenia po stronie testującej                                                                                                    |
|----------------------------------------------------------------------------------|----------------------------------------------------------------------------------------------------|
| Projekt                                                                          | Utwórz projekt testu o nazwie [Testowany_projekt]. UnitTests.                                                                                                    |
| Klasa                                                                            | Dla klasy będącej częścią projektu Testowany_projekt stwórz klasę<br>o nazwie [NazwaKlasy] Tests.                                                                                                    |
| Jednostka pracy<br>(metoda lub logiczna<br>grupa kilku metod<br>albo kilku klas) | Dla każdej jednostki pracy stwórz metodę testu o następującej nazwie:<br>[NazwaJednostkiPracy] [TestowanyScenariusz] [OczekiwaneZachowanie].<br>Nazwa jednostki pracy powinna odpowiadać nazwie metody (jeśli<br>to jest cała jednostka pracy) lub być bardziej abstrakcyjna, jeśli jest<br>to przypadek użycia obejmujący wiele metod lub klas, na przykład<br>LogowanieUżytkownika lub UsuńUżytkownika albo Inicjalizacja. Bardziej<br>komfortowe może być zaczęcie od nazwy metody i przejście później<br>na nazwy bardziej abstrakcyjne. Jeśli są to nazwy metod, upewnij się,<br>że są to nazwy publiczne oraz że nie reprezentują początku jednostki<br>pracy. |

**Tabela 2.2. Podstawowe reguáy umieszczania testów i nadawania im nazw**

Oto trzy części nazwy metody testowej:

- *NazwaJednostkiPracy —* nazwa metody, grupy metod bądź klas, które testujemy.
- *Scenariusz* warunki, w jakich jednostka jest testowana, na przykład "zły login", "nieprawidłowy użytkownik" albo "dobre hasło". Na przykład możemy opisać parametry wysyłane do metody publicznej albo początkowy stan systemu, gdy jest wywoływana jednostka pracy, na przykład "brak pamięci w systemie", "brak użytkowników" lub "użytkownik już istnieje".
- *OczekiwaneZachowanie —* jakiego działania oczekujemy od testowanej metody w określonych warunkach. Może to być jedna z trzech możliwości: wynik jako zwracana wartość (rzeczywista wartość lub wyjątek), wynik jako zmiana stanu systemu (na przykład dodanie nowego użytkownika do systemu, dzięki czemu system będzie się zachowywał inaczej przy nastepnym logowaniu) lub wynik w postaci wywołania systemu zewnętrznego (na przykład zewnętrznej usługi sieciowej).

W naszym teście metody IsValidLogFileName scenariusz polega na tym, że wysyłamy do metody prawidłową nazwę pliku, a oczekiwanym działaniem jest zwrócenie przez metodę wartości true. Metodzie testu możemy zatem nadać nazwę IsValidFileName\_BadExtension\_ReturnsFalse().

Czy testy powinniśmy pisać w projekcie kodu produkcyjnego? A może powinniśmy je wydzielić do innego projektu — specjalnie stworzonego dla testów? Zazwyczaj wolę oddzielić projekt testowy od kodu produkcyjnego, ponieważ to sprawia, że reszta prac związanych z testowaniem staje się łatwiejsza. Ponadto wiele osób nie chce dołączać testów do kodu produkcyjnego, co prowadzi do różnych brzydkich schematów kompilacji warunkowej lub innych zïych pomysïów, które powodują, że kod staje się mniej czytelny.

Z drugiej strony, nie mam pod tym wzgledem bardzo ścisłych wymagań. Podoba mi się również pomysł wykorzystywania testów obok działającej aplikacji produkcyjnej, aby można było testować jej prawidłowe działanie już po zainstalowaniu. To wymaga uważnych przemyśleń, ale nie jest konieczne, aby testy i kod produkcyjny występowały w tym samym projekcie. Możemy mieć ciastko i jednocześnie możemy je zjeść.

Jeszcze nie używaliśmy frameworka NUnit, ale już jesteśmy blisko. Musimy jeszcze dodać referencję do projektu testującego w projekcie testowanym. Aby to zrobić, należy kliknąć prawym przyciskiem myszy w projekcie testowanym i wybrać polecenie *Add Reference*. Następnie należy wybrać zakładkę *Projects*, po czym wybraÊ projekt *LogAn*.

Następną rzeczą, jakiej powinniśmy się nauczyć, jest sposób oznaczenia metody, która ma być załadowana i uruchomiona przez framework NUnit automatycznie. Najpierw powinniśmy się upewnić, czy została dodana referencja do frameworka NUnit albo za pomocą rozszerzenia NuGet, albo ręcznie, zgodnie z opisem w punkcie 2.3.1.

### *2.3.3. Wykorzystanie atrybutów NUnit w kodzie*

Framework NUnit korzysta z systemu atrybutów w celu rozpoznawania i ładowania testów. Podobnie jak zakładki w książce, te atrybuty pomagają frameworkowi zidentyfikować ważne cześci w zestawie, który go ładuje, oraz cześci bedace testami do wywołania.

Framework NUnit dysponuje zestawem, który zawiera te specjalne atrybuty. Wystarczy tylko dodać referencje do projektu testowego (nie w kodzie produkcyjnym!) do zestawu *NUnit.Framework*. Moĝna go znaleěÊ w zakïadce *.NET* w oknie dialogowym *Add Reference* (nie trzeba tego robić, jeśli użyliśmy rozszerzenia Nu-Get do zainstalowania frameworka NUnit). Jeśli wpiszemy *NUnit*, wyświetli się kilka zestawów o nazwie zaczynającej się od tej części.

Należy dodać *nunit.framework.dll* jako referencję do projektu testowego (jeśli zainstalowaliśmy framework ręcznie, a nie za pośrednictwem rozszerzenia NuGet).

Narzędzie do uruchamiania testów NUnit potrzebuje co najmniej dwóch atrybutów do tego, aby wiedzieć, co należy uruchomić:

- [TestFixture] atrybut [TestFixture] oznacza klase, która zawiera zautomatyzowane testy NUnit (gdybyśmy zastąpili słowo "Fixture" słowem "Class", atrybut ten miałby znacznie więcej sensu. Ale taka zamiana jest dobra tylko jako ćwiczenie wykonywane w celu zapamiętania znaczenia atrybutu. Gdybyśmy dosłownie zmienili atrybut w ten sposób, kod się nie skompiluje). Atrybut [TestFixture] należy umieścić na początku nowej klasy LogAnalyzerTests.
- $\blacksquare$  [Test] atrybut [Test] można umieścić w metodzie w celu oznaczenia jej jako zautomatyzowanego testu do wywołania. Ten atrybut należy umieścić w nowej metodzie testowej.

Po zakończeniu pracy kod testu powinien wygladać następująco:

```
[TestFixture]
public class LogAnalyzerTests
{
    [Test]
    public void IsValidFileName BadExtension ReturnsFalse()
\{ }
}
```
**WSKAZÓWKA.** Framework NUnit w najbardziej podstawowej konfiguracji wymaga, aby metody testów były publiczne, zwracały void i nie przyjmowały żadnych parametrów, ale jak się przekonamy, czasami testy mogą również pobierać parametry!

W tym momencie oznaczyliśmy klasę i metodę do uruchomienia. Teraz framework NUnit wywoła każdy kod, który umieścimy wewnątrz metody testowej, kiedy tylko tego zażądamy.

## *2.4. Piszemy pierwszy test*

W jaki sposób testujemy kod? Test jednostkowy zazwyczaj obejmuje trzy główne działania:

- 1. *Konfigurację* obiektów utworzenie ich i ustawienie według potrzeb.
- 2. *Wykonanie operacji* na obiektach.
- 3. *AsercjÚ* oczekiwanego rezultatu.

Oto prosty fragment kodu, który wykonuje te wszystkie trzy działania. Za asercję jest odpowiedzialna klasa Assert frameworka NUnit:

```
[Test]
public void IsValidFileName_BadExtension_ReturnsFalse()
{
     LogAnalyzer analyzer = new LogAnalyzer();
   bool result = analyzer.IsValidLogFileName("plikozłymrozszerzeniu.foo");
    Assert.False(result);
}
```
Zanim przejdziemy dalej, należy napisać trochę więcej o klasie Assert, ponieważ spełnia ona ważną rolę podczas pisania testów jednostkowych.

### *2.4.1. Klasa Assert*

Klasa Assert zawiera metody statyczne i znajduje się w przestrzeni nazw NUnit.Framework. Jest mostem pomiędzy testowanym kodem a frameworkiem NUnit, a jej celem jest deklaracja, że określone założenie jest prawdziwe. Jeśli okaże się, że argumenty przekazane do klasy Assert będą inne niż założone, framework NUnit rozpozna, że test się nie powiódł, i powiadomi nas o tym. Opcjonalnie można poinformować klasę Assert, jaki komunikat ostrzegawczy powinien się wyświetlić, jeśli asercja się nie powiedzie.

Klasa Assert zawiera wiele metod. Najważniejsza z nich to Assert.True(*jakie\$ wyraĝenie\_logiczne*), która sprawdza warunek Boolean. Ale istnieje wiele innych metod, które można uznać za cukier składniowy, a które sprawiają, że asercje pewnych elementów stają się bardziej czytelne (jedną z nich jest metoda Assert.False, której użyliśmy).

Oto metoda, która sprawdza, czy oczekiwany obiekt bądź wartość jest taka sama jak wartość rzeczywista:

Assert.AreEqual(*oczekiwany\_obiekt*, *rzeczywisty\_obiekt*, *komunikat*);

Oto przykład:

Assert.AreEqual(2, 1+1, "Nieprawidłowe działanie arytmetyczne");

Poniższa metoda sprawdza, czy dwa argumenty odwołują się do tego samego obiektu:

Assert.AreSame(*oczekiwany\_obiekt*, *rzeczywisty\_obiekt*, *komunikat*);

Oto przykład:

```
Assert.AreSame(int.Parse("1"),int.Parse("1"),
"ten test nie powinien się powieść").
```
Klasa Assert jest prosta do nauki, posługiwania się i zapamiętania.

Należy również zwrócić uwagę, że wszystkie metody klasy Assert przyjmują ostatni parametr typu string, który zostanie wyświetlony obok wyjścia generowanego przez framework w przypadku, gdy test się nie powiedzie. Nigdy nie należy używać tego parametru (jego użycie zawsze jest opcjonalne). Należy zadbać o to, by nazwa testu wyjaśniała, co ma się zdarzyć. Często programiści piszą trywialnie oczywiste rzeczy typu "test nie powiódł się" lub "oczekiwano x zamiast y", co framework sam dostarcza. Podobnie jak w przypadku komentarzy w kodzie — jeśli już musimy używać tego parametru, to nazwa metody powinna być czytelniejsza.

Po omówieniu podstaw interfejsu API spróbujmy uruchomić test.

### *2.4.2. Uruchomienie pierwszego testu za pomocą frameworka NUnit*

Nadszedł czas, aby uruchomić pierwszy test i sprawdzić, czy powiedzie się, czy nie. Istnieją co najmniej cztery różne sposoby uruchomienia testu:

- $\blacksquare$  Za pomocą interfejsu GUI frameworka NUnit.
- $\blacksquare$  Za pomocą narzędzia do uruchamiania testów środowiska Visual Studio 2012 z zainstalowanym rozszerzeniem do uruchamiania testów NUnit (w galerii NuGet występuje ono pod nazwa NUnit Test Adapter).
- $\blacksquare$  Za pomocą narzędzia do uruchamiania testów programu ReSharper (dobrze znanej komercyjnej wtyczki do środowiska VS).
- $\blacksquare$  Za pomocą narzędzia TestDriven.NET (innej znanej wtyczki do środowiska VS).

Chociaż w tej książce opisano tylko interfejs GUI frameworka NUnit, osobiście korzystam z narzędzia NCrunch, które jest szybkie, działa automatycznie, ale trzeba za nie zapłacić (to narzędzie razem z innymi opisano w dodatku poświęconym narzedziom). NCrunch dostarcza prostych, szybkich informacji wewnatrz okna edytora w środowisku Visual Studio. Uważam, że to narzedzie do uruchamiania testów tworzy idealną parę z technikami TDD. Więcej informacji na jego temat moĝna znaleěÊ pod adresem *http://www.ncrunch.net/*.

Aby uruchomić test za pomocą interfejsu GUI frameworka NUnit, trzeba mieć skompilowany zestaw (w tym przypadku plik *.dll*), który można przekazać frameworkowi NUnit do sprawdzenia. Po skompilowaniu projektu należy znaleźć ścieżkę do pliku zestawu, który powstał po kompilacji.

Nastepnie należy załadować GUI frameworka NUnit (jeśli zainstalowaliśmy framework NUnit ręcznie, wystarczy znaleźć ikonę na pulpicie. Jeśli zainstalowaliśmy środowisko *NUnit.Runners* za pomocą rozszerzenia NuGet, należy odszukać plik wykonywalny Ărodowiska GUI frameworka NUnit w folderze *packages* w gïównym folderze rozwiązania, a następnie wybrać polecenie *File/Open*. Następnie wprowadzamy nazwe zestawu do testowania. Po lewej stronie okna wyświetli się pojedynczy test oraz hierarchia klas i przestrzeni nazw projektu (rysunek 2.3). Aby uruchomić testy, należy kliknąć przycisk *Run*. Testy są automatycznie pogrupowane według nazw (nazwy zestawu, typu), więc można wybrać i uruchomić tylko określone typy bądź przestrzenie nazw (zwykle uruchamiamy wszystkie testy, aby uzyskać pełniejsze informacje na temat awarii).

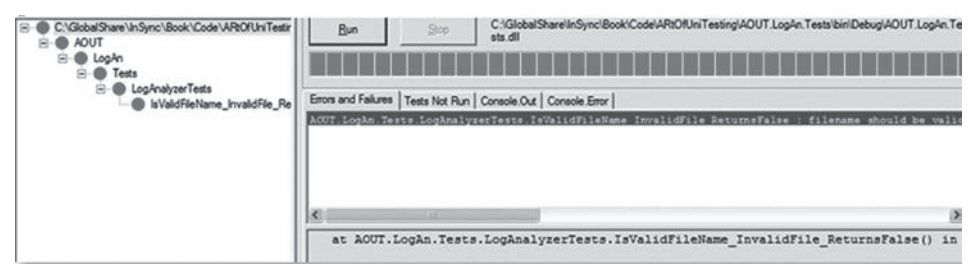

**Rysunek 2.3. Niepowodzenie testów NUnit moĪna zaobserwowaü w trzech miejscach: hierarchia testów po lewej stronie i pasek postĊpu u góry mają czerwony kolor, a po prawej stronie wyĞwietlają siĊ komunikaty o báĊdach**

Jak można zobaczyć, test nie wychodzi, co może sugerować, że jest błąd w kodzie. Nadszedł czas, żeby naprawić kod i przekonać się, że test wyjdzie. Modyfikujemy kod poprzez dodanie brakującego znaku ! w instrukcji if, tak aby przyjęła nastepujaca postać:

```
if(!fileName.EndsWith(".SLF"))
{
     return false;
}
```
### $2.4.3.$ Dodanie testów pozytywnych

Pokazaliśmy, że złe rozszerzenia spowodują takie oznaczenia, ale kto powiedział, że dobre rozszerzenie zostanie "zatwierdzone" przez naszą niewielką metodę? Gdybyśmy stosowali technike TDD, brakujące testy byłyby oczywiste, ale ponieważ piszemy testy po kodzie, musimy wymyślić dobre przypadki testowe, które pokryją wszystkie ścieżki. Na listingu 2.1 dodano kilka nowych testów, aby zobaczyć, co się będzie działo, gdy przekażemy plik z dobrym rozszerzeniem. Jeden z testów sprawdza rozszerzenie złożone z wielkich liter, natomiast drugi z małych.

```
Listing 2.1. Logika walidacji nazw plików programu LogAnalyzer,
[Test] public void
    IsValidLogFileName GoodExtensionLowercase ReturnsTrue()
    \{LogAnalyzer analyzer = new LogAnalyzer ;
        bool result = analyzer.IsValidLogFileName("filewithgoodextension.slf");
   Assert. True(result);
\mathcal{E}[Test]public void IsValidLogFileName GoodExtensionUppercase ReturnsTrue()
    \{LogAnalyzer analyzer = new LogAnalyzer ;
        bool result =analyzer
            .IsValidLogFileName("filewithgoodextension.SLF");
   Assert. True(result):
\left\{ \right.
```
Jeśli teraz skompilujemy rozwiązanie, zauważymy, że środowisko GUI frameworka NUnit potrafi wykryć, że zestaw się zmienił, i automatycznie ponownie załaduje zestaw w GUI. Kiedy ponownie uruchomimy testy, zauważymy, że test z rozszerzeniem złożonym z małych liter nie wychodzi. Aby test wyszedł, musimy zmodyfikować kod produkcyjny — zastosować dopasowywanie ciągów bez rozróżniania wielkości liter:

```
public bool IsValidLogFileName(string fileName)
    if (!fileName.EndsWith(".SLF",
                            StringComparison.CurrentCultureIgnoreCase))
                            return false;
                            \big\}return true;
<sup>}</sup>
```
Jeśli ponownie uruchomimy testy, wszystkie powinny wyjść. W środowisku GUI frameworka NUnit powinien ponownie wyświetlić się piękny zielony pasek.

### *2.4.4. Od czerwonego do zielonego: dąĪenie do speánienia testów*

Środowisko GUI frameworka NUnit zostało zbudowane zgodnie z prostą zasadą: aby uzyskać "zielone" światło pozwalające przejść dalej, wszystkie testy muszą być spełnione. Jeśli chociaż jeden z testów nie powiedzie się, zobaczymy czerwone światło na górnym pasku postępu. Informuje nas ono, że coś niedobrego dzieje się z systemem (lub z testami).

Zasada przechodzenia od czerwonego do zielonego jest powszechna w całym Ăwiecie testów jednostkowych, a zwïaszcza w metodyce wytwarzania oprogramowania bazującej na testach (TDD). Jej mantra to czerwone-zielone-refaktoryzacja, co oznacza, że zaczynamy od testu, który nie wychodzi, następnie dażymy do jego spełnienia, a w dalszej kolejności staramy się, by kod stał się bardziej czytelny i łatwiejszy w utrzymaniu.

Testy mogą również nie powieść się, jeśli nagle zostanie zgłoszony nieoczekiwany wyjątek. Test, który zatrzyma się z powodu nieoczekiwanego wyjątku, jest uznawany za nieudany w większości (jeśli nie we wszystkich) frameworków testowych. Jest to część podejścia — czasami w programie są błędy w postaci wyjątków, których się nie spodziewaliśmy.

Jeśli chodzi o wyjątki, w dalszej części tego rozdziału pokażemy rodzaj testu, który jako specyficznego wyniku lub zachowania oczekuje zgłoszenia wyjątku z określonego kodu. Tego rodzaju test nie wychodzi, jeśli wyjątek *nie zostanie* zgłoszony.

### *2.4.5. Styl kodu testów*

Zwróćmy uwagę, że testy, które napisałem, mają kilka cech dotyczących stylu i czytelności, które wyróżniają kod testów od "standardowego" kodu. Nazwy testów mogą być bardzo długie, ale znaki podkreślenia pomagają zadbać o to, abyśmy nie zapomnieli umieścić wszystkich ważnych informacji. Dodatkowo w każdym teście umieściłem pusty wiersz pomiędzy etapami konfiguracji, działania i asercji. Uważam, że to pomaga mi znacznie szybciej czytać testy i ułatwia znajdowanie w nich problemów.

Starałem się również jak najbardziej oddzielić kod asercji od kodu działania. Preferuję asercję na wartości, a nie bezpośrednio na wywołaniu funkcji. Dzięki temu kod staje się znacznie bardziej czytelny.

Czytelność jest jednym z najważniejszych aspektów pisania testu. Test powinien czytać bez wysiłku nawet ktoś, kto nigdy nie widział testu wcześniej, bez potrzeby zadawania zbyt wielu pytań, lub w ogóle żadnych pytań. Więcej na ten temat napiszę w rozdziale 7. Teraz zobaczmy, czy możemy wyeliminować trochę powtórzeń i poprawić spójność testów bez szkody dla ich czytelności.

## *2.5. Refaktoryzacja w kierunku testów z parametrami*

Wszystkie testy, które napisaliśmy do tej pory, mają pewien problem związany z łatwością utrzymania. Wyobraźmy sobie, że teraz chcemy dodać parametr do konstruktora klasy LogAnalyzer. Bedziemy więc mieli trzy testy, które się nie skompilują. Poprawienie trzech testów może nie jest trudne, ale z łatwością w systemie może być 30 lub 100 testów. W realnym świecie programiści mają ważniejsze rzeczy do roboty niż ściganie kompilatora za to, co powinno być prosta zmiana. Jeśli testy spowodują, że nie wyjdzie nam sprint, nie będziemy chcieli ich uruchamiać, a nawet możemy chcieć usunąć tego rodzaju irytujące testy.

Spróbujmy zatem tak zrefaktoryzować testy, abyśmy nigdy nie natkneli się na tego rodzaju problem.

Framework NUnit ma doskonałą własność, która może nam w tym bardzo pomóc. Mowa o testach z parametrami. Aby z nich korzystać, weź jedną z istniejących metod testowych, które wyglądają dokładnie tak samo jak inne, i wykonaj poniższe czynności:

- 1. Zastap atrybut [Test] atrybutem [TestCase].
- 2. Wyodrębnij wszystkie zakodowane na sztywno wartości używane przez test do parametrów metody testowej.
- 3. Przenieść wartości, których używałeś wcześniej, do nawiasów atrybutu  $[TestCase(param1, param2, \ldots)].$
- 4. Zmień nazwe tej metody na postać bardziej uniwersalna.
- 5. Dodaj atrybut [TestCase(...)] w tej samej metodzie testowej dla każdego z testów, które chcesz "scalić" z tą metodą testową, używając innych wartości testowych.
- 6. Usuń pozostałe testy, tak aby została tylko jedna metoda testowa zawierająca wiele atrybutów [TestCase].

Te czynności należy wykonać krok po kroku. Po wykonaniu czwartej nasz ostatni test bedzie miał nastepująca postać: Atrybut TestCase wysyła

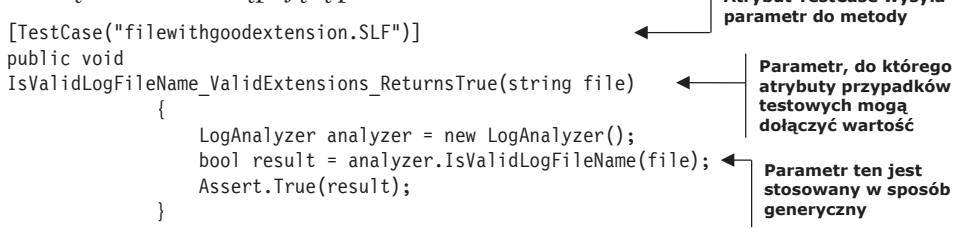

Parametr przesyłany do atrybutu TestCase jest odwzorowywany w czasie działania programu przez narzędzie do uruchamiania testów na pierwszy parametr metody testowej. Do metody testowej oraz do atrybutu TestCase można dodać tyle parametrów, ile sie chce.

A oto ciekawostka: można dodać wiele atrybutów TestCase w tej samej metodzie testowej. Zatem po wykonaniu kroku szóstego nasz test będzie miał następującą postać:

```
[TestCase("filewithgoodextension.SLF")]
                                                                      Inny atrybut oznacza
    [TestCase("filewithgoodextension.slf")]
                                                                      inny test z inną
                                                                      wartością dołączoną
    public void
                                                                      do parametru metody
    IsValidLogFileName ValidExtensions ReturnsTrue(string file)
    \{LogAnalyzer analyzer = new LogAnalyzer();
```

```
bool result = analyzer. IsValidLogFileName(file);
Assert. True (result);
```
 $\mathcal{E}$ 

Teraz możemy śmiało usunąć poprzednią metodę testową, która używała rozszerzenia w postaci małych liter, ponieważ obejmuje ją atrybut przypadku testowego w naszej bieżącej metodzie testowej. Jeśli uruchomimy testy ponownie, zobaczymy, że wciąż mamy te sama liczbe testów, ale kod jest łatwiejszy w utrzymaniu i bardziej czytelny.

Możemy także pójść o krok dalej i uwzglednić w bieżacej metodzie testowej test negatywny (który zakłada, że otrzymamy wartość false). Poniżej pokaże, jak to zrobić, ale ostrzegam, że w ten sposób prawdopodobnie otrzymamy mniej czytelną metode testowa, ponieważ nazwa będzie musiała stać się jeszcze bardziej ogólna. Rozważmy to demo składni, biorąc pod uwagę, że stosując tę technikę, możemy posunąć się zbyt daleko, a testy — bez głębszej analizy kodu — staną się mniej zrozumiałe.

Oto w jaki sposób można zrefaktoryzować wszystkie testy w tej klasie poprzez dodanie kolejnego parametru do przypadku testowego i metody testowej oraz przez zmianę asercji na Assert. AreEqual.

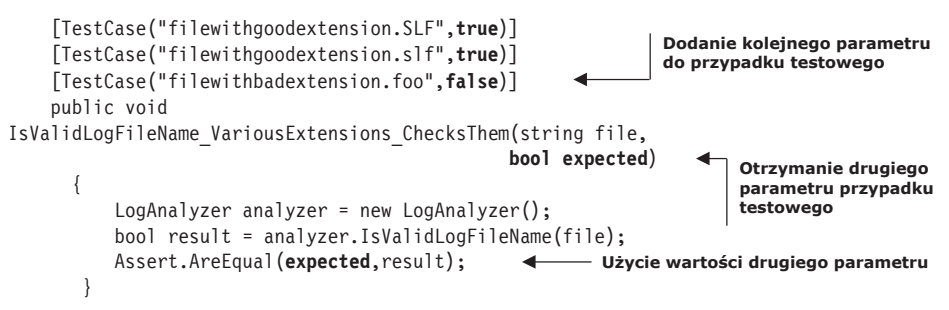

Dzięki tej jednej metodzie testowej możemy pozbyć się wszystkich innych metod testowych w tej klasie. Należy jednak zauważyć, że nazwa testu stała się tak ogólna, że trudno rozpoznać różnicę pomiędzy testem spełnionym a niespełnionym. Ta informacja musi w sposób oczywisty wynikać z przesłanych wartości parametrów, dlatego powinny być one jak najprostsze i jak najbardziej oczywiste do tego, by udowodnić to, co chcemy udowodnić. Wiecej informacji na temat takiego spojrzenia na czytelność zaprezentujemy w rozdziale 7.

Pod względem łatwości utrzymania zauważmy, że mamy teraz tylko jedno wywołanie do konstruktora. Tak jest lepiej, ale takie rozwiązanie nie jest wystarczająco dobre, ponieważ nie możemy doprowadzić do tego, aby wszystkie nasze testy sprowadzały się do jednej olbrzymiej, sparametryzowanej metody testowej. Więcej informacji na temat łatwości utrzymania kodu znajduje się w dalszej części tej książki (tak, w rozdziale 7.).

Kolejną techniką refaktoryzacji, którą możemy zastosować w tym momencie, jest zmiana postaci instrukcji i f w kodzie produkcyjnym. Możemy sprowadzić ją do pojedynczej instrukcji return. Jeśli ktoś lubi tego rodzaju przekształcenia, to teraz jest dobry moment na taką refaktoryzację. Ja nie należę do takich osób. Akceptuję nieco rozwlekłości w kodzie, tak aby czytelnik kodu nie musiał zbyt wiele o nim myśleć. Lubie kod, który nie jest zbyt zawiły dla jego własnego dobra, a instrukcje return zawierające instrukcje warunkowe kierują mnie w złą stronę. Ale jak pamiętacie, to nie jest książka o projektowaniu. Róbcie tak, jak uważacie za słuszne. Przede wszystkim bede się odnosił do książki "Czysty kod" Roberta Martina (wujka Boba).

## *2.6. WiĊcej atrybutów NUnit*

Teraz gdy zobaczyliśmy, jak łatwo jest tworzyć testy jednostkowe, które są uruchamiane automatycznie, przyjrzymy się, jak skonfigurować stan początkowy dla każdego testu i jak usunąć śmieci, który pozostawiły nasze testy.

Test jednostkowy ma określone punkty w swoim cyklu życia, nad którymi chcielibyśmy mieć kontrolę. Uruchamianie testów to tylko jeden z tych punktów. Jak dowiesz się w następnym punkcie, istnieją specjalne metody konfiguracji, które są uruchamiane przed uruchomieniem kaĝdego z testów.

### *2.6.1. Atrybuty Setup i TearDown*

W przypadku testów jednostkowych ważne jest, aby wszelkie pozostałe dane lub egzemplarze z poprzednich testów były zniszczone oraz by odtworzono stan dla nowych testów w taki sposób, jakby nigdy wcześniej nie uruchamiano żadnych testów. Jeśli pozostawimy stan z poprzedniego testu, może się okazać, że test nie powiedzie się, ale tylko wtedy, gdy został uruchomiony po innym teście, natomiast innym razem przejdzie pomyślnie. Wyszukiwanie tego rodzaju błędów zależności pomiędzy testami jest trudne i czasochłonne. Nie polecam tego nikomu. Tworzenie testów, które są całkowicie od siebie niezależne, to jedna z najlepszych praktyk, które będę omawiał w drugiej części tej książki.

Framework NUnit zawiera specjalne atrybuty pozwalające na większą kontrolę nad ustawianiem i czyszczeniem stanu przed i po wykonaniu testów. Są to atrybuty akcji [SetUp] i [TearDown]. Na rysunku 2.4 zaprezentowano proces uruchamiania testu z wykorzystaniem akcji Set∪p (dosł. konfiguracja) i TearDown (dosł. rozbiórka).

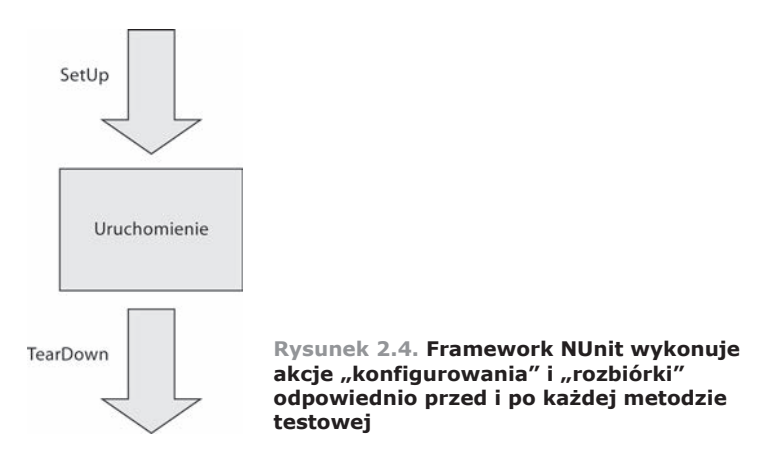

Na razie upewnij się, że każdy test, który piszemy, wykorzystuje nowy egzemplarz testowanej klasy, tak aby pozostały stan nie przeszkadzał w kolejnych testach.

Możemy kontrolować to, co będzie się działo w etapach konfigurowania i rozbiórki, za pomoca dwóch atrybutów NUnit:

- SetUp] ten atrybut można umieścić wewnątrz metody, podobnie jak atrybut [Test]. Powoduje on, że framework NUnit uruchamia metodę konfiguracji za każdym razem, gdy zostaną uruchomione dowolne testy wewnatrz klasy.
- **TearDown**]— ten atrybut oznacza metodę, która zostanie wykonana raz po uruchomieniu każdego testu wewnątrz klasy.

Na listingu 2.2 pokazano sposób, w jaki można skorzystać z atrybutów [SetUp] i [TearDown], aby upewnić się, że każdy test otrzymuje nowy egzemplarz klasy LogAnalyzer. Sposób ten eliminuje niepotrzebne pisanie.

```
Listing 2.2. Wykorzystanie atrybutów [SetUp] i [TearDown]
using NUnit.Framework;
[TestFixture] public class LogAnalyzerTests
{
    private LogAnalyzer m analyzer=null;
     [SetUp]
                                \leftarrowAtrybut SetUp
    public void Setup()
\{m analyzer = new LogAnalyzer();
 }
     [Test]
    public void IsValidFileName validFileLowerCased ReturnsTrue()
     {
        bool result = m analyzer.IsValidLogFileName("whatever.slf");
       Assert.IsTrue(result, "plik powinien mieć prawidłową nazwe!");
     }
     [Test]
    public void IsValidFileName validFileUpperCased ReturnsTrue()
\{ bool result = m_analyzer
                    .IsValidLogFileName("whatever.SLF");
        Assert.IsTrue(result, "plik powinien mieć prawidłową nazwe!");
     }
     [TearDown]
                                 Atrybut TearDown
     public void TearDown()
\{ //Wiersz poniĝej zamieszczono jako przykïad antywzorca.
         //Nie jest potrzebny. Nie naleĝy umieszczaÊ go w kodzie produkcyjnym.
        m analyzer = null;
                                 Popularny antywzorzec — nie trzeba tego robiü
     }
}
```
Należy jednak pamiętać o tym, że im częściej będziemy korzystać z atrybutu [SetUp], tym mniej czytelne będą nasze testy, ponieważ aby zrozumieć, w jaki sposób egzemplarze trafiają do testu oraz jaki jest typ każdego obiektu wykorzystywanego przez test, czytelnicy kodu będą musieli czytać go w dwóch miejscach w pliku. Zawsze powtarzam swoim studentom: "wyobraěcie sobie, ĝe czytelnik testu nigdy wcześniej nas nie spotkał i nigdy nie spotka. Czyta nasz test w 2 lata po tym, jak przestaliśmy pracować w firmie. Wszystko, co zrobimy, aby pomóc mu zrozumieć nasz kod bez potrzeby zadawania pytañ, jest bardzo pomocne. Prawdopodobnie nie ma on nikogo, komu może zadać te pytania, więc jesteśmy jego jedyną nadzieją". Zmuszanie czytelnika do tego, aby nieustannie przeskakiwali pomiedzy dwoma regionami kodu, nie jest dobrym pomysłem.

Metody konfiguracji i rozbiórki można porównać do konstruktorów i destruktorów dla testów wewnątrz klasy. W każdej klasie testowej może występować tylko po jednej z każdej z nich i każda będzie wykonana raz dla każdego testu w klasie. Na listingu 2.1 są dwa testy jednostkowe, dlatego ścieżka wykonania dla frameworka NUnit bedzie podobna do pokazanej na rysunku 2.5.

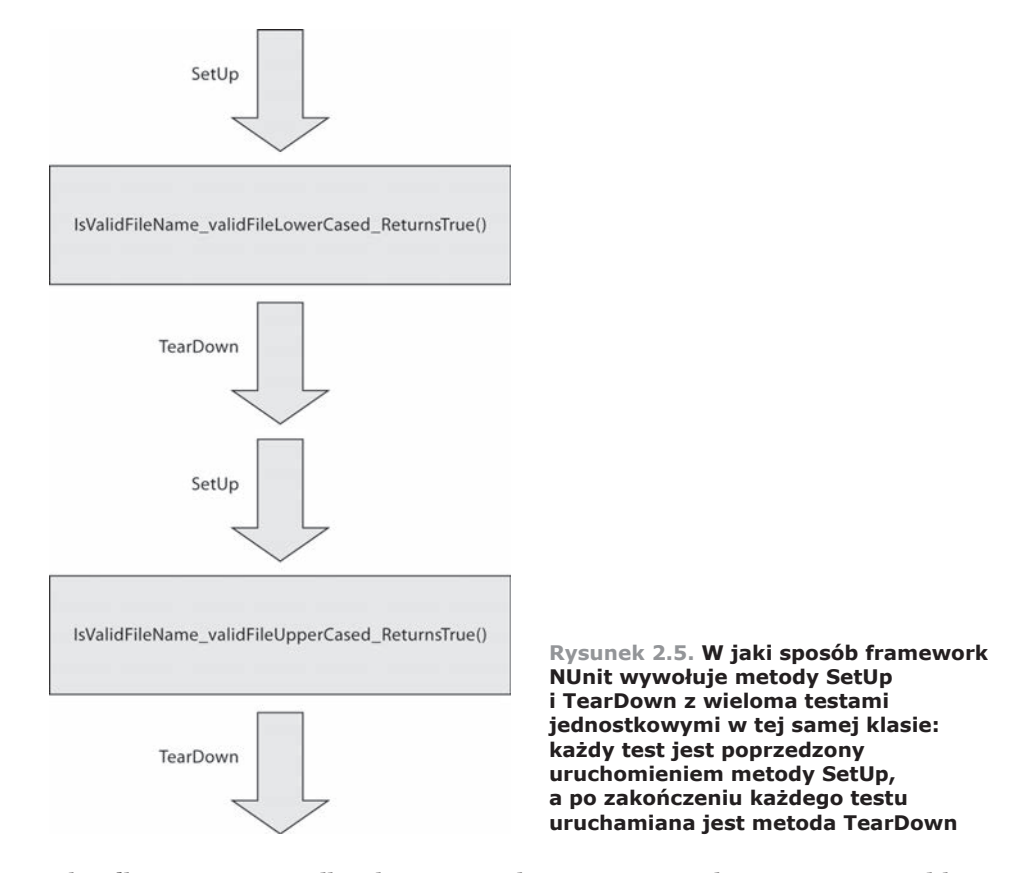

Chciałbym również podkreślić, że w realnym życiu NIE korzystam z metod konfiguracji do inicjalizacji egzemplarzy klas. Pokazałem je tylko po to, żeby czytelnicy wiedzieli, że takie istnieją, i aby ich unikali. Początkowo stosowanie ich może wydawać się dobrym pomysłem, ale szybko okazuje się, że testy poniżej metody SetUp stają się mniej czytelne. Zamiast tego używam metod-fabryk do inicjalizacji testowanych egzemplarzy. Można o tym przeczytać w rozdziale 7.

Framework NUnit zawiera kilka innych atrybutów, które pomagają w konfiguracji oraz porządkowaniu stanu. Na przykład atrybuty [TestFixtureSetUp] i [Test-FixtureTearDown] umożliwiają skonfigurowanie stanu raz przed wszystkimi testami dla konkretnej klasy oraz raz po zakoñczeniu dziaïania wszystkich testów. Atrybuty te przydają się w przypadku, gdy konfigurowanie lub czyszczenie stanu zajmuje duĝo czasu i chcemy wykonywaÊ je tylko raz na zestaw testów. Korzystanie z tych atrybutów wymaga zachowania ostrożności. W przypadku braku zachowania ostrożności może dojść do współdzielenia stanów pomiędzy testami.

W projektach testów jednostkowych należy UNIKAĆ stosowania metod Tear-Down lub TestFixture. Jeśli je stosujemy, to zachodzi ryzyko, że piszemy test integracyjny, w którym korzystamy z systemu plików lub bazy danych, i musimy uporządkować dysk lub bazę danych po wykonaniu testów. Jedynym przypadkiem, gdy warto użyć metody TearDown w testach jednostkowych, jest sytuacja, kiedy pomiędzy testami trzeba "zresetować" stan zmiennej statycznej lub singletona w pamięci. W kaĝdym innym przypadku zachodzi obawa, ĝe wykonujemy testy integracyjne. Nie ma niczego złego w wykonywaniu testów integracyjnych, ale należy to robić w oddzielnym projekcie dedykowanym dla testów integracyjnych.

W następnym punkcie pokażę, w jaki sposób można przetestować zgłoszenie wyjątku przez kod tam, gdzie kod powinien zgłosić wyjątek.

### *2.6.2. Testowanie wystĊpowania oczekiwanych wyjątków*

Jednym z popularnych scenariuszy testowania jest upewnienie się, że testowana metoda zgłosi wyjątek w tym miejscu, w którym powinna go zgłosić.

Załóżmy, że metoda powinna zgłosić wyjątek ArgumentException w przypadku przesłania pustej nazwy pliku. Jeśli kod nie zgłasza wyjątku, to znaczy, że test nie powiódł się. Logikę metody przetestujemy na listingu 2.3.

```
Listing 2.3. Logika walidacji nazw plików programu LogAnalyzer,
którą chcemy przetestowaü
public class LogAnalyzer
    {
       public bool IsValidLogFileName(string fileName)
\{ …
           if (string.IsNullOrEmpty(fileName))
\{ throw new ArgumentException(
                         "należy podać nazwę pliku");
 }
 …
      }
}
```
Są dwa sposoby, aby to sprawdzić. Zacznijmy od tego, którego nie należy używać, ale który jest bardzo powszechny, ponieważ kilka lat temu był jedynym interfejsem API pozwalającym na osiągniecie tego celu. Framework NUnit zawiera specjalny atrybut umożliwiający testowanie wyjątków: jest to atrybut [ExpectedException]. Oto jak może wyglądać test, który sprawdza występowanie wyjątku:

```
[Test]
[ExpectedException(typeof(ArgumentException),
  ExpectedMessage ="należy podać nazwę pliku")]
public void IsValidFileName EmptyFileName ThrowsException()
    m analyzer.IsValidLogFileName(string.Empty);
private LogAnalyzer MakeAnalyzer()
    return new LogAnalyzer();
\{
```
W powyższym kodzie należy zwrócić uwagę na kilka istotnych elementów:

- Oczekiwany komunikat wyjątku został podany jako parametr atrybutu [ExpectedException].
- $\blacksquare$  W samym teście nie ma wywołania Assert. Asercję zawiera atrybut [ExpectedException].
- Pobieranie wartości Boolean wyniku metody nie ma sensu, ponieważ oczekuje się, że wywołanie metody zgłosi wyjątek.

Niezwiazane z tym przykładem jest wyodrebnienie do metody-fabryki kodu, który tworzy egzemplarz klasy LogAna1yzer. Tej metody-fabryki użyję we wszystkich moich testach, aby poprawić łatwość konserwacji konstruktora bez konieczności poprawiania zbyt wielu testów.

Biorac pod uwagę metodę z listingu 2.2 oraz test dla tej metody, ten test powinien się powieść. Gdyby metoda nie zgłosiła wyjątku Argument Exception lub gdyby komunikat wyjątku był inny niż oczekiwany, test nie powiódłby się. W tym przypadku otrzymalibyśmy informację, że albo wyjątek nie został zgłoszony, albo komunikat był inny, niż oczekiwano.

Dlaczego więc napisałem, że nie należy korzystać z tego sposobu? Ponieważ ten atrybut w zasadzie poleca silnikowi testów opakowanie całej metody w obszerny blok try-catch. Niepowodzenie testu następuje, gdy żaden wyjątek nie został przechwycony. Największy problem z tym sposobem polega na tym, że nie wiemy, który wiersz zgłosił wyjatek. W rzeczywistości mogło się zdarzyć, że w konstruktorze występuje błąd, który zgłasza wyjątek, a nasz test przechodzi, nawet jeśli konstruktor nigdy nie powinien zgłaszać tego wyjątku! W przypadku używania tego atrybutu test może nas okłamywać, dlatego staram się z niego nie korzystać.

Zamiast tego framework NUnit dostarcza nowego API: Assert.Throws<T>(delegat). Oto przepisana wersja testu, która wykorzystuje metodę Assert. Throws:

```
- Nie jest potrzebny atrybut ExpectedException
    [Test]
public void IsValidFileName EmptyFileName Throws()
₹
```

```
 LogAnalyzer la = MakeAnalyzer();
     var ex =
             Assert.Throws<Exception>(() => la.IsValidLogFileName(""));
StringAssert.Contains("należy podać nazwe pliku",
                                             ex.Message);
}
                                                                    Wykorzystanie metody
                                                                           Assert.Throws
                                                              Wykorzystanie obiektu Exception
                                                      zwróconego przez metodę Assert.Throws
```
Powyższy kod zawiera wiele zmian w porównaniu z poprzednią wersją:

- Nie używamy już atrybutu [ExpectedException].
- Wykorzystujemy metode Assert. Throws oraz wyrażenie lambda bez argumentów. Treścia tego wyrażenia lambda jest wywołanie la.IsValidLogFileName("").
- $\blacksquare$  Jeśli kod wewnątrz wyrażenia lambda zgłosi wyjątek, test się powiedzie. Jeśli wyjątek zgłosi dowolny inny wiersz poza wyrażeniem lambda, test się nie powiedzie.
- Assert.Throws jest funkcją zwracającą egzemplarz obiektu wyjątku, który został zgłoszony wewnątrz wyrażenia lambda. Pozwala to nam na późniejszą asercję dotyczącą komunikatu obiektu wyjątku.
- Skorzystaliśmy z klasy StringAssert będącej częścią frameworka NUnit, której do tej pory nie omawialiśmy. Klasa ta zawiera przydatne metody pomocnicze, dzięki którym testowanie ciągów znaków staje się prostsze i bardziej czytelne.
- $\blacksquare$  Nie zakładamy pełnej równości ciągów za pomocą funkcji Assert.AreEqual. Zamiast tego korzystamy z funkcji StringAssert.Contains — oznaczającej, że komunikat tekstowy **zawiera** ciąg znaków, którego szukamy. Dzięki temu testy są łatwiejsze w utrzymaniu, ponieważ ciągi często się zmieniają w miare dodawania nowych funkcji. Ciągi znaków sa rodzajem interfejsu użytkownika, dlatego mogą w nich występować nadmiarowe znaki przejścia do nowego wiersza, dodatkowe informacje, które nas nie interesują, itp. Gdybyśmy założyli, że cały ciąg znaków jest równy konkretnemu ciągowi, którego oczekujemy, musielibyśmy poprawiać test każdorazowo po dodaniu nowej "własności" na początku badź końcu komunikatu, nawet gdyby dodana część nie miała wpływu na test (na przykład dodatkowe wiersze lub elementy formatowania użytkownika).

Istnieje mniejsze ryzyko, że ten test nas "okłamie". Polecam używanie funkcji Assert.Throws zamiast atrybutu [ExpectedException].

Istnieją inne sposoby używania interfejsu *fluent* frameworka NUnit do sprawdzania komunikatów wyjątków. Właściwie niezbyt je lubię, ale stosowanie ich jest bardziej kwestią stylu. O składni *fluent* frameworka NUnit oraz sposobach sprawdzania komunikatów wyjątków można przeczytać w witrynie *NUnit.com*.

### *2.6.3. Ignorowanie testów*

Czasami mamy testy, które nie są prawidłowe, a pomimo tego musimy sprawdzić kod w gïównym drzewie kodu ěródïowego. W tych rzadkich przypadkach (powinny być naprawdę rzadkie!) możemy umieścić atrybut [Ignore] wewnątrz testów, które nie działają, ze względu na problem w teście, a nie w kodzie.

Użycie tego atrybutu może mieć następującą postać:

```
[Test][Ignore("Z tym testem jest problem")]
public void IsValidFileName ValidFile ReturnsTrue()
111...₹
```
Uruchomienie tego testu w interfejsie GUI narzędzia NUnit generuje efekt pokazany na rysunku 2.6.

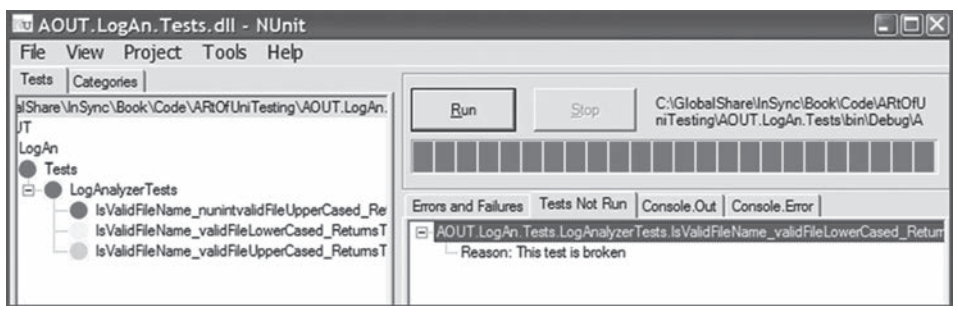

Rysunek 2.6. We frameworku NUnit zignorowane testy sa oznaczone żółtym kolorem (środkowy test), a powód rezygnacji z uruchomienia testu wyświetla się z prawej strony, w zakładce Tests Not Run

Co się dzieje, gdy chcemy uruchomić testy nie według przestrzeni nazw, ale według innego rodzaju grupowania? Do tego służą kategorie testowania. Omówie je w punkcie 2.6.5.

### $2.6.4.$ Składnia fluent frameworka NUnit

Framework NUnit ma również bardziej płynna (ang. *fluent*) składnie, która można wykorzystywać zamiast wywoływania prostych metod Assert.\*. Składnia fluent zawsze zaczyna się od Assert. That  $(\ldots)$ . Oto ostatni test przepisany w taki sposób, by korzystał ze składni *fluent* frameworka NUnit:

```
[Test]public void IsValidFileName EmptyFileName ThrowsFluent()
    LogAnalyzer la = MakeAnalyzer();
   var ex =
   Assert.Throws<ArgumentException>(() =>
                   la.IsValidLogFileName(""));
   Assert. That (ex. Message,
                Is.StringContaining("należy podać nazwę pliku"));
\}
```
Osobiście wolę bardziej lakoniczną, prostszą i krótszą składnię Assert.*cof* () niż Assert.That. Chociaż składnia *fluent* na pierwszy rzut oka wydaje się bardziej przyjazna, zrozumienie, co testujemy, zajmuje więcej czasu (trzeba przeczytać wszystko aż do końca wiersza). Należy wybrać składnię zgodnie z własnymi upodobaniami. Należy tylko zadbać o spójność w całym projekcie testowym, ponieważ brak spójności prowadzi do wielu problemów z czytelnościa.

## *2.6.5. Ustawianie kategorii testowych*

Można tak ustawić testy, aby działały w określonych kategoriach testowych, na przykïad testy wolne i testy szybkie. Do tego celu sïuĝy atrybut [Category] frameworka NUnit:

```
[Test]
[Category("Szybkie testy")]
public void IsValidFileName ValidFile ReturnsTrue()
{
/// ...
}
```
Po załadowaniu zestawu testowego w NUnit można zobaczyć, że testy są zorganizowane według kategorii, a nie według przestrzeni nazw. Aby uruchomić testy określonej kategorii, przełącz się do zakładki *Categories* w NUnit i dwukrotnie kliknij kategorie, którą chcesz uruchomić, tak aby przesuneła się do dolnej ramki *Selected Categories*. Następnie kliknij przycisk *Run*. Na rysunku 2.7 pokazano, jak moĝe wyglÈdaÊ ekran po wybraniu zakïadki *Categories*.

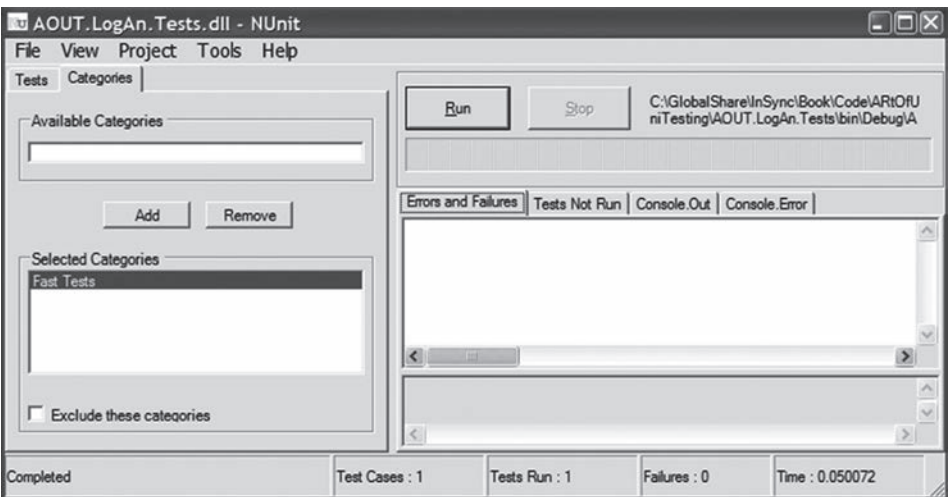

 $R$ ysunek 2.7. Można skonfigurować kategorie testów kodu, a następnie wybrać **okreĞloną kategoriĊ z poziomu interfejsu uĪytkownika frameworka NUnit**

Jak dotad uruchamialiśmy proste testy metod, które zwracały w wyniku jakaś wartość. Co zrobić, jeśli metoda nie zwraca wartości, ale zmienia stan obiektu?

### $2.7.$ Testowanie wyników metod, które nie zwracają wartości, tylko zmieniają stan systemu

Do tego punktu pokazywaliśmy, w jaki sposób testować pierwszy i najprostszy rodzaj rezultatu jednostki pracy: zwracane wartości (opisane w rozdziałe 1.). W tym i w następnym rozdziale opiszemy również drugi rodzaj rezultatu: zmiane stanu systemu — sprawdzenie, czy zachowanie systemu jest inne po wykonaniu działania na testowanym systemie.

**DEFINICJA.** Testowanie przejść pomiędzy stanami (nazywane także weryfikacją stanów) określa, czy testowana metoda zadziałała poprawnie, poprzez sprawdzenie zmienionego zachowania badanego systemu i jego współpracowników (zależności) po wykonaniu metody.

Jeśli system działa dokładnie tak samo jak przedtem, to w rzeczywistości nie zmienił swojego stanu albo wystąpił błąd.

Jeśli czytelnik zetknął się z definicjami testowania przejść pomiędzy stanami w innym miejscu, z pewnością zauważył, że zdefiniowałem je inaczej. To dlatego, że spojrzałem na ten obszar pod nieco innym kątem — tzn. łatwości utrzymania testu. Samo testowanie bezpośredniego stanu (co czasami sprowadza się do zapewnienia sprawdzalności) jest czymś, czego zwykle nie popieram, bo prowadzi ono do kodu trudniejszego w utrzymaniu i mniej czytelnego.

Rozważmy prosty przykład testowania przejść pomiędzy stanami dla klasy LogAnalyzer. Nie możemy jej przetestować, po prostu wywołując jedną metodę. Na listingu 2.4 pokazano kod dla tej klasy. W tym przypadku wprowadziliśmy nową właściwość WasLastFileNameValid, która powinna przechowywać ostatni stan sukcesu metody IsValidLogFileName. Zaprezentowałem najpierw kod, ponieważ nie próbuję w tym miejscu uczyć czytelników technik TDD, ale sposobów pisania dobrych testów. Dzieki stosowaniu technik TDD testy mogłyby stać sie lepsze. Tutaj jednak pokazujemy sytuacje, w której wiemy, jak należy pisać testy po napisaniu kodu.

```
Listing 2.4. Testowanie wartości właściwości poprzez wywołanie metody
IsValidLogFileName
public class LogAnalyzer
   public bool WasLastFileNameValid { get; set; }
   public bool IsValidLogFileName(string fileName)
   \{WasLastFileNameValid = false:- Zmiana stanu systemu
       if (string.IsNullOrEmpty(fileName))
       \{throw new ArgumentException("należy podać nazwę pliku");
       if (!fileName.EndsWith(".SLF",
               StringComparison.CurrentCultureIgnoreCase))
       \{
```

```
 return false;
         }
         WasLastFileNameValid = true;
         return true;
     }
}
                                                      Zmiana stanu systemu
```
Jak można zobaczyć na podstawie tego kodu, klasa LogAnalyzer pamięta, jaki był ostatni wynik sprawdzenia poprawności nazwy pliku. Ponieważ metoda WasLast-FileNameValid zależy od wcześniejszego wywołania innej metody, nie możemy po prostu testować tej funkcjonalności poprzez napisanie testu, który pobiera z metody zwracany wynik. Aby sprawdzić, czy logika jest właściwa, trzeba użyć innego sposobu.

Najpierw należy zdefiniować, czym jest jednostka pracy, którą testujemy. Czy jest nią nowa właściwość o nazwie WasLastFileNameValid? Częściowo tak. Testowany kod znajduje się także w metodzie IsValidLogFileName, dlatego test powinien zaczynać się od nazwy tej metody. Jest to bowiem jednostka pracy, którą wywołujemy publicznie, aby zmienić stan systemu. Prosty test sprawdzający, czy zapamiętano wynik, pokazano na listingu 2.5.

```
Listing 2.5. Testowanie klasy przez wywoáanie metody i sprawdzenie
wartoĞci wáaĞciwoĞci
```
[Test]

```
 public void
        IsValidFileName_WhenCalled_ChangesWasLastFileNameValid()
\{ LogAnalyzer la = MakeAnalyzer();
             la.IsValidLogFileName("badname.foo");
           Assert.False(la.WasLastFileNameValid); \leftarrow }
                                                          Asercja dotycząca stanu systemu
```
Zauważmy, że testujemy funkcjonalność metody IsValidLogFileName poprzez asercje w odniesieniu do kodu w innym miejscu w porównaniu z tym, gdzie występuje testowany kod.

Oto zrefaktoryzowany przykład, w którym dodano inny test dotyczący odwrotnego oczekiwania co do wartości stanu systemu:

```
[TestCase("badfile.foo", false)]
[TestCase("goodfile.slf", true)]
public void
IsValidFileName WhenCalled ChangesWasLastFileNameValid(string file,
                                                      bool expected)
{
     LogAnalyzer la = MakeAnalyzer();
     la.IsValidLogFileName(file);
    Assert.AreEqual(expected, la.WasLastFileNameValid);
}
```
Na listingu 2.6 pokazano inny przykład. W tym przykładzie sprawdzono funkcjonalność prostego kalkulatora.

```
Listing 2.6. Metody Add() i Sum()
```

```
public class MemCalculator
    \left\{ \right.private int sum=0;
          public void Add(int number)
          sum+=number;
          -1
          public int Sum()
              int temp = sum;
              sum = 0;return temp;
     \}\overline{\phantom{a}}
```
Klasa MemCalculator działa w sposób zbliżony do kalkulatora kieszonkowego. Klikamy liczbę, następnie klikamy przycisk Add, następnie klikamy inną liczbę, potem ponownie klikamy Add itd. Po zakończeniu obliczeń klikamy Equals i otrzymujemy sumę dodanych dotąd składników.

Gdzie zaczać testowanie funkcji Sum()? Zawsze należy zaczynać od najprostszych testów — na przykład sprawdzenia, czy funkcja Sum() domyślnie zwraca 0. Pokazano to na listingu 2.7.

```
Listing 2.7. Najprostszy test funkcji Sum() kalkulator
```

```
[Test]
public void Sum ByDefault ReturnsZero()
        MemCalculator calc = new MemCalculator();
        int lastSum = calc.Sum();
        Assert.AreEqual(0,lastSum);
                                                 - Asercja domyślnie zwracanej wartości
₹
```
Zwróćmy także uwagę na znaczenie użytej w tym miejscu nazwy metody. Możemy ją czytać tak jak zdanie.

Oto prosta lista konwencji nazewnictwa scenariuszy, z których korzystam w takich przypadkach:

- Przyrostek ByDefau1t można zastosować, gdy istnieje wartość oczekiwana zwracanej wartości bez wcześniejszego działania — tak jak pokazano w powyższym przykładzie.
- Przyrostki WhenCalled lub Always można wykorzystać w przypadku rezultatów jednostki pracy drugiego bądź trzeciego rodzaju (zmiana stanu lub wywołanie funkcji zewnętrznej) — gdy nastąpi zmiana stanu

bez wcześniejszej konfiguracji lub kiedy nastąpi wywołanie funkcji zewnętrznej bez wcześniejszej konfiguracji. Na przykład Sum WhenCalled CallsTheLogger lub Sum Always CallsTheLogger.

Nie możemy napisać żadnego innego testu bez wcześniejszego wywołania metody Add(), zatem następna metoda będzie wywoływała funkcję Add() i zakładała liczbę, jaką powinna zwrócić funkcja Sum(). Klasę testową razem z tym nowym testem pokazano na listingu 2.8.

```
Listing 2.8. Dwa testy. Drugi wywołuje metodę Add(
     [Test]
public void Sum_ByDefault_ReturnsZero()
{
    MemCalculator calc = MakeCalc();
     int lastSum = calc.Sum();
    Assert.AreEqual(0, lastSum);
}
[Test]
public void Add_WhenCalled_ChangesSum()
{
    MemCalculator calc = MakeCalc();
     calc.Add(1);
     int sum = calc.Sum();
     Assert.AreEqual(1, sum);
}
private static MemCalculator MakeCalc()
{
     return new MemCalculator();
}
                                                 Zachowanie systemu i stan zmienią siĊ,
                                                 ijeśli w tym teście suma zwróci inną liczbę
```
Zwróćmy uwage, że tym razem użyliśmy metody-fabryki do zainicjowania obiektu klasy MemCalculator. To jest dobry pomysł, ponieważ oszczędza czas na pisanie testów, sprawia, że kod wewnątrz każdego testu jest trochę mniejszy i nieco bardziej czytelny, oraz zapewnia zainicjowanie obiektu klasy MemCalculator zawsze w taki sam sposób. Gwarantuje również łatwiejsze utrzymanie testu, ponieważ jeśli konstruktor klasy MemCalculator zmieni się, wystarczy zmienić kod inicjalizacji w jednym miejscu, zamiast zmieniać wywołanie new we wszystkich testach.

Do tej pory wszystko powinno być jasne. Ale co się zdarzy, gdy metoda, którą testujemy, zależy od zasobów zewnętrznych, takich jak system plików, baza danych, usługa sieciowa lub cokolwiek innego, co jest dla nas trudne do kontrolowania? I w jaki sposób testujemy trzeci typ "rezultatu" jednostki pracy — wywołanie zewnętrzne? W takich przypadkach tworzy się namiastki testów, sztuczne obiekty i obiekty-makiety. Zostaną one omówione w kilku następnych rozdziałach.

### $2.8.$ Podsumowanie

W tym rozdziałe analizowaliśmy wykorzystywanie frameworka NUnit w celu pisania prostych testów dla prostego kodu. Wykorzystaliśmy atrybuty [TestCase], [SetUp] i [TearDown], aby uzyskać pewność, że testy będą zawsze wykorzystywać nowy, niezmodyfikowany stan. Skorzystaliśmy z metody-fabryki, aby poprawić łatwość utrzymania testów. Używaliśmy także atrybutu [Ignore] w celu pominięcia testów, które powinny zostać poprawione. Kategorie testów pomagają pogrupować testy w sposób logiczny, a nie według klasy i przestrzeni nazw, natomiast dzięki wywołaniu Assert. Throws () kod zgłasza wyjątki tam, gdzie powinien. Na koniec przyjrzeliśmy się sytuacji, w której nie mamy do czynienia z prostą metodą, która zwraca wartość, ale musimy przetestować końcowy stan obiektu.

To jednak nie wszystko. W większości przypadków kod testu musi obsługiwać znacznie trudniejsze sytuacje.

W następnych kilku rozdziałach zaprezentujemy kilka podstawowych narzędzi do pisania testów jednostkowych. Spośród tych narzędzi trzeba będzie wybierać w przypadku pisania testów dla różnych trudnych sytuacji, na które możemy się natknać.

Warto pamietać o nastepujących regułąch:

- Powszechną praktyką jest stosowanie jednej klasy testu dla jednej klasy testowanej, jednego projektu testu jednostkowego na jeden testowany projekt (oprócz projektu testów integracyjnych dla tego testowanego projektu) i co najmniej jednej metody testowej na jednostkę pracy (może to być zaledwie jedna metoda lub nawet kilka klas).
- Testom należy nadawać czytelne nazwy, stosując następujący wzorzec: [JednostkaPracy] [Scenariusz] [OczekiwaneZachowanie].
- Należy stosować metody-fabryki w celu wielokrotnego wykorzystania kodu w testach, na przykład w kodzie do tworzenia i inicjowania obiektów wykorzystywanym przez wszystkie testy.
- Nie należy używać atrybutów [SetUp] i [TearDown], o ile można tego uniknąć. Ich stosowanie sprawia, że testy stają się mniej zrozumiałe.

W następnym rozdziale przyjrzymy się bardziej rzeczywistym sytuacjom, w których testowany kod będzie bardziej realistyczny w porównaniu z tym, co widzieliśmy do tej pory. Będziemy rozwiązywali problemy zależności i zapewnienia sprawdzalności. Zaczniemy również omawiać sztuczne obiekty, makiety i namiastki oraz sposoby wykorzystywania tych mechanizmów do pisania testów.

## *Skorowidz*

#debug, 95 #endif, 104 #if, 104

### *A*

agent zmian, 236 Always, 72 anonimowy delegat, 138 antywzorce naruszenie wspóádzielonego stanu, 218 zewnętrznego, 220 ograniczenie kolejnoĞci testów, 214 ukryte wywoáania testów, 216 antywzorce projektowe frameworków izolacji lepkie zachowania, 158 mylące pojęcia, 155 zarejestruj i odtwórz, 156 złożona składnia, 158 API obsáugi testów dla aplikacji, 176 profilera, 147, 148 sprawdzenie wykorzystywania, 190 testów, 292, 296 aplikacje konsolowe, 37 wielowątkowe, 306 artefakty, 168 asercje, 55 Assert.AreEqual, 61 dla wielu aspektów, 220, 221 dobre komunikaty, 229 kilka w jednym teście, 117 makiety, 78 na wartości, 59 niepowodzenie, 202, 220 obiekty-makiety, 114 oddzielenie od akcji, 230 ukrywanie, 220 zakładanie dokładnego dopasowania, 226 zastąpienie porównywaniem obiektów, 223 aspekt, 201

Assert, 55 Assert.That(...), 68 atak phishing, 119 atrybuty Assert.Throws, 297 Category, 69 Conditional, 103 CultureInfoAttribute, 175 ExpectedException, 66 Ignore, 68 InternalsVisibleTo, 103, 104, 206 NUnit, 54, 62 poziomu zestawu, 103 Setup, 62, 63, 74, 210 TearDown, 62, 63, 74 Test, 54 TestCase, 60, 221 TestFixture, 54 TestFixtureSetUp, 65 TestFixtureTearDown, 65 Autofac, 300 AutoFixture, 298

### *B*

bazy danych, 302 BDD, 284 bezpieczna zielona strefa, 170, 202 biblioteki mscorlib.dll, 150 NUnit.Framework.dll, 50 bieżaca kultura systemu, 175 BlogEngin.NET, 279 bledy podczas wdrażania testów, 251 Ğredni czas naprawy, 244 w kodzie, 195, 201, 252 w testach, 195, 199, 253 w wyniku poprawienia innych błędów, 243 zależności pomiędzy testami, 62 Buster.js, 305 ByDefault, 72

### $\overline{C}$

Capybara, 305  $Casper[s + Phantom[S, 305$ Castle Windsor, 300 ciągi znaków, 67 mechanizm dopasowywania argumentów, 135 opisywanie metod, 140 ciągła integracja, 164, 167 class under test, 28 **CLR, 147** code under test, 28 CodeRush, 293 context, 131 Continuous Tests, 292 control flow code, 36 Coypu, 304 CQL, 267 cross-cutting, 173 Cucumber, 307 **CUT, 28** czytelność, 194, 227

### D

DateTime.Now, 32 debugery, 253 debugowanie, 43 delegat, 138, 271 długowieczność, 152 dodatkowe materiały, 284 dokładne dopasowanie, 226 domyślne ignorowanie argumentów, 153 dopasowywanie argumentów, 155 dotCover, 203 duplikaty testów, 199 usuwanie, 207 dynamiczne makiety, 123 namiastki, 123 sztuczne obiekty, 126 makiet, 128 dziedziczenie w klasach testowych, 176 dzienniki i powiadamianie, 49

### E

efekt końcowy, 29 egzemplarz-zamiennik, 81 elementy wymienne, 80 zastępcze, 78

### $\boldsymbol{F}$

fabryki, sztuczny egzemplarz, 96 Factory, 93 fake, 85, 110 FakeItEasy, 126, 139, 151, 153, 291 **FICC, 270** FinalBuilder, 167 FitNesse, 265, 307 fixtures, 265 flaga budowy, 103 fluent, 67, 68 FluentAssertions, 189, 298 Foq, 291 Forum Author Online, 22 fragment jednostki pracy, 36 frameworki API w stylu BDD, 308 frameworki izolacji, 123, 288 antywzorce projektowe, 155 czytelność kodu, 135 definicja, 124 dla środowiska .NET, 138 korzyści, 148 nadspecyfikacja testów, 141 nieczytelny kod testu, 141 nieograniczone, 146, 261, 279 bazujące na profilerze, 148 wady, 148 ograniczone, 146 pułapki, 140 stosowanie, 124 trwałość testów, 135 typu open source, 129 wartości argumentów, 153 wartość, 151 weryfikacja niewłaściwych rzeczy, 141 więcej niż jedna makieta w teście, 141 własności wspierające długowieczność i użyteczność, 152 zalety, 140 frameworki makiet, 123 frameworki narzędziowe, 189 frameworki testów, 46, 48, 292 obszary wytwarzania oprogramowania, 47 sposoby pomocy, 48 wykorzystujące obiekty-makiety, 111 xUnit, 49 zalety, 46 funkcje  $Add(), 73$ Assert.AreEqual, 67 StringAssert.Contains, 67 Sum(), 72

## *G*

gettery, 36, 47 wstrzykiwanie sztucznego obiektu, 91 GitHub, 21 GUI, 30

### *H*

hermetyzacja, 102 pokonanie problemu, 102 hierarchia testów, 163 implementacja, 187

### *I*

IL, 147 imitacje rekurencyjne, 152 informacje o wersji, 182 iniciowanie kompilacji i integracji, 167 obiektów używanych tylko w niektórych testach, 211 sztucznych obiektów wewnątrz metody konfiguracyjnej, 213 Install-Package, 50 integrowanie kodu, 164, 241 interakcje pomiędzy klasą a usługą sieciową, 114 pomiędzy namiastką a testowaną klasą, 110 pomiędzy testem a obiektem-makietą, 111 z obiektami zewnętrznymi, 115 interfejsy, 81, 272 abstrahowanie operacji, 81 API Profilera, 149 COM, 149 IExtensionManager, 83 IFileNameRules, 130 ILogger, 128 użytkownika, 305 zastępowanie istniejącej implementacji, 84 internal, 103 Inversion of Control, 89, 273 inżynierowie kontroli jakości, 250, 251 IoC, 89, 90, 274  $Isolator++, 292$ Ivonna, 303 izolacja testów naruszenie, 214 problemy, 215 słaba, 215 wymuszanie, 213 izolowanie zależności, w kodzie odziedziczonym, 261

## *J*

Jasmin, 305 jedna-klasa-testowa-na-klasę, 172 jedna-klasa-testowa-na-własność, 173 jednostka, 28 pracy, 29, 36 definiowanie, 71 jezyki dynamiczne, 277 poĞrednie, 146 JIT, 149 JitCompilationStarted, 149 JMockit, 262 JSCover, 305 JustMock, 150, 290

### *K*

kategorie testowania, 68, 69 klasy, 93 abstrakcyjna infrastruktury testu, 177 abstrakcyjna sterownika testu, 185 adapterów kodu, 265 Arg, 130 argument matcher, 130 Assert, 55 BaseStringParser, 181 bazowe, 100, 181 ConfigurationManager, 177, 179 ConfigurationManagerTests, 177 DateTime, 173 FakeExtensionManager, 85 FileExtensionManager, 84 LogAnalyzer, 70, 78, 179 LogAnalyzer2, 131 LogAnalyzerTests, 177 LoggingFacility, 177, 179 MemCalculator, 72 narzędziowe, 189 niezapieczętowane, 272 opakowań, 120 Person, 218 produkcyjne, 37 skonkretyzowane wewnątrz metod zawierających logikę, 272 StringAssert, 67 Substitute, 127 SystemTime, 174 szablonu testu, 180 sztuczna składowa, 96 TransactionScope, 302

klasy testowe abstrakcyjne, 177, 181 jedna na testowaną klasę lub jednostkę pracy, 172 jedna na własność, 173 odwzorowanie na testowany kod, 171 pochodne, 183 szablony, 181 wzorce, 172 klasy-fabryki, 93 dodanie settera, 94 implementacja, 95 sztuczna składowa, 96 sztuczne, 96 klasyfikacja testów, 168 klasy-namiastki, 98 kod bajtowy, 146 CLR, 147 IL, 147, 149 integralność, 241 integrowanie z innymi projektami, 164 obiektowy, 176 odziedziczony, 34 pokrycie testami, 203 powielony, 267 powtarzalny, 124 problematyczny, 252 produkcyjny, 42, 103 projektowanie, 278 przeglądy, 203, 239 przestarzały, 34 refaktoryzacja, 42 rozwlekły i trudny do zrozumienia, 212 testów, 59, 171 z przepływem sterowania, 36 kod odziedziczony, 255 dodawanie testów, 256 narzędzia do testów jednostkowych, 261 problemy, 255 strategia selekcji komponentów, 258 testy akceptacyjne przed refaktoryzacją, 265 testy integracyjne przed refaktoryzacją, 259 w Javie, 262 kolekcje, 226 kompilacja automatyzacja, 168 i integracja, 167 JIT, 149 niepowodzenia, 165 nocna, 166 proces, 164, 165 skrypty, 164 warunkowa, 104

zautomatyzowany system, 171 złamanie, 164 komunikaty asercji, 229 konfiguracja, 62, 65 obiektów, 55 konfiguracja kompilacji, 164, 167 historia, 168 kontekst, 168 konfiguracja-działanie-asercja, 157 konstruktory, 273 dodawanie, 86 wstrzykiwanie implementacji, 88 kontenery, 273 implementacje, 89 inwersji sterowania, 89 IoC, 89, 90, 274, 299 wstrzykiwania zależności, 274 kontrakty publiczne, 205 wewnętrzne, 205 konwencje nazewnictwa, 228 metod, 72 koñcowy rezultat, 201 krok kompilacji, 168

### *L*

Legacy code, 34 lepkie zachowania, 158 LogAn, 49 logiczna złożoność, 256 logika, 36 danych, 302 programu, 44 unikanie w testach, 199 ludzkie zachowania, 246

### Ł

łamanie zależności, 82, 99 łańcuchy obiektów, 119 łatwość utrzymania, 59, 193, 205 metody konfiguracyjne, 210 poprawianie, 223

### *M*

makiety, 85 a namiastki, 78, 110 będące namiastkami, 121 dynamiczne, 123 jedna na test, 118

nadmierne wykorzystywanie, 122 nieścisłe, 154 pisanie reczne, 120, 125 stosowanie, 142 ścisłe, 154 wprowadzanie do testu razem z namiastką, 131 zapisywanie informacji do usługi, 137 matcher, 130 MEF, 301 menedĝer rozszerzeñ, 85 sztuczny, 88 metody Assert.AreEqual(), 56 Assert.AreSame(), 56 Assert.False, 56 Assert.Throws, 66, 131 Assert.True(), 56 chronione, 205 Equals(), 135, 223 fabryczne, 89 FakeTheLogger(), 179 For(typ), 127 generyczne, 39 GetParser(), 183, 184 Initialize(), 209 IsValidLogFileName, 52, 70, 79 konfiguracji do inicjalizacji egzemplarzy klas, 64 Main, 38 narzędziowe, 189 nazywanie, 140 nieoczekiwane ścisłego obiektu-makiety, 154 obsługi testów, 189 oczekiwane, 154 opisywanie ciągiem znaków, 140 ParseAndSum, 37 pomocnicze, 210 usuwanie powielania, 209 prywatne, 205 Received(), 128 rozbiórki, 231 rozszerzające, 128 Send, 281 Setup, 64, 210 ShowProblem, 39 SimpleParserTests, 37 statyczne, 206, 273 TearDown, 64, 65, 175 TestFixture, 65 ToString(), 223 Vise.grip(), 264 wewnętrzne, 206 When, 131 wirtualne, 271 zmieniające stan systemu, 70

metody konfiguracyjne, 210 czytelność, 231 inicjowanie obiektów, 212 rezygnacja z używania, 213 użycie, 211 metody testowe, 39 atrybut TestCase, 60 nazwa, 53, 173 sparametryzowane, 221 metody-fabryki, 66, 73, 74, 95 lokalne, 97 przesáanianie, 97 wykorzystanie w testach, 97 wyodrębnianie, 97 metody-namiastki, 97 Microsoft CHESS, 306 Microsoft Fakes, 261, 290 Microsoft Managed Extensibility Framework, 301 Microsoft Unity, 301 Mighty Moose, 292 Mocha, 305 mock, 85, 156 model obiektowy, 102 skonfiguruj-zadziaáaj-zweryfikuj, 127, 129 Moles, 150, 290 Moq, 138, 288 motywacja osobista, 246, 247 społeczna, 246, 247 strukturalna, 247, 248 możliwości społeczne, 246, 247 strukturalne, 247 MS Fakes, 150 MS Test, 48 msbuild, 167 MSpec, 308 MSTest, 46, 295 MSTest API, 296 MSTest for Metro Apps, 297 mylace pojęcia, 155

### *N*

nadmierna specyfikacja testów, 119, 141 unikanie, 225 najpierw test, 40 namiastki, 78, 85 a makiety, 110 dodanie w celu złamania zależności, 82 dynamiczne, 123

namiastki generujące makiety i namiastki, 119 menedżera rozszerzeń, 85 pisanie reczne, 120, 125 rozwiązywanie zależności, 77 stosowanie, 142 sztuczny obiekt, 110 usługi sieciowej, 115 wykorzystywanie jako makiety, 225 wyzwolenie zdarzenia, 137 zwracanie, 95 nant. 167 naruszenie współdzielonego stanu, 218 zewnętrznego, 220 narzędzia do uruchamiania testów, 56 NUnit, 54 NazwaJednostkiPracy, 53 nazwy metod, 72 metod testowych, 53 standardy nazewnictwa, 227 testów, 59, 61 testów jednostkowych, 227 zmiennych, 228 NCover, 203 NCrunch, 57, 203, 293 NDepend, 266 nieścisłe makiety, 142, 154 obiekty makiety, 154 zachowania sztucznych obiektów, 154 Ninject, 300 NSpec, 308 NSub, 123, 126 ograniczenia dopasowywania argumentów, 134 wykorzystanie w testach, 126 NSubstitute, 126, 151, 291 NUget, 50 NuGet, 50 NUnit, 45, 46, 48, 49 atrybuty, 62 dażenie do spełnienia testów, 59 dodanie testów pozytywnych, 58 hierarchia testów, 57 ignorowanie testów, 67 instalacja, 50 interfejs GUI, 50, 51, 56 ładowanie rozwiązania, 51 metody testów, 55 niepowodzenie testów, 57 open source, 51 pierwsze kroki, 49 pierwszy test, 55 refaktoryzacja testów, 60

silnik testów, 295 składnia fluent, 68 styl kodu testów, 59 system atrybutów, 54 środowisko GUL 59 testowanie występowania oczekiwanych wyjątków, 65 uruchomienie testu, 56 NUnit APL 297 NUnit.Runners, 50, 57

### $\Omega$

obiektowość, 102 obiekty a właściwości, 134  $\alpha$  atrapy, 110 FakeWebService, 112 info. 134 nasłuchujące zdarzenia, 136 porównywanie, 222 Presenter, 137 sztuczne, 85 złożone łańcuchy, 119 obiekty-makiety, 110 a namiastki, 110 jeden na test, 118 pisanie reczne, 111, 114 stosowanie, 108 usług pocztowych, 115 wykorzystywanie razem z namiastkami, 114 obiekty-namiastki, 93, 97 OczekiwaneZachowanie, 53 odwzorowanie testów na klasy, 172 na projekty, 171 na punkty wejścia metod konkretnych jednostek pracy, 173 na testowany kod, 171 odziedziczony kod, 34 opakowanie w bloki try-catch, 222 Osherove.ThreadTester, 306 otwarcie projektu, 102

### $\boldsymbol{p}$

parametry DEBUG, 103 konstruktora, 90 nieopcjonalne zależności, 88 przesyłane do atrybutu TestCase, 60 RELEASE, 103 string, 56

Pex, 296 pliki konfiguracyjne w systemie plików, 80 podejście wymiany, 263 podkïadki, 290 pokrycie kodu testami, 203, 250 raport, 242 w stosunku do przyrostu wierszy kodu, 243 wdrażanie testów, 243 pomocniczy API AutoFixture, 298 FluentAssertions, 298 SharpTestsEx, 298 Shouldly, 298 porządkowanie stanu, 65 posiadacz singletona, 274, 275 PowerMock, 262 powielanie, usuwanie, 209, 210 poziom zależności, 256 priorytet, 256 proces kompilacji, 164 profiler, 147 funkcjonalności, 150 korzystanie w .NET, 147 programowanie sterowane testami, 42 projektowanie, 43 projektowanie z myślą o sprawdzalności, 275 alternatywy, 277 eksponowanie wrażliwych IP, 277 ilość pracy, 276 niemożliwość realizacji, 277 złożoność, 276 projekty a sprawdzalność, 270 bazujące na interfejsach, 272 BlogEngin.NET, 279 hamujące testy, 79 niesprawdzalne, 279 pilotażowe, 237 testowalne, 102 testowe w ramach jednego rozwiązania, 169 trudne do testowania, 279 przeglądy kodu, 203 jako narzędzie edukacyjne, 239 przepływ sterowania wstrzyknięcia namiastki, 86 przesłanianie metody ToString(), 223 wirtualnej metody-fabryki, 97 przestarzały kod, 34 przypadkowe wprowadzanie błędów, 34 przyrost kodu, 243

### *Q*

QUnit, 305

### *R*

Rake, 167 realizacja wydania kodu, 165 recursive fakes, 152 refaktoryzacja, 42, 82 atrybut TestCase, 60 bez zautomatyzowanych testów, 83 instrukcja return, 61 klasy testowej do hierarchii klas testowych, 186 kodu w Javie, 264 nadmierna, 213 obiektu parametrów, 89 odmiany technik, 100 operacji tworzenia obiektu parsera, 183 projektu w celu ułatwienia testowania, 82 rozbijająca zależności, 83 testów, 134, 198 typ A, 83 typ B, 83 w kierunku testów z parametrami, 59 wprowadzenie wspólnej metody-fabryki, 209 wyodrębnienie klasy bazowej, 186 referencje do projektu testowego, 54 regresja, 34 rejestracja do zdarzenia, 136 rekurencyjne sztuczne obiekty, 154 repozytorium z kodem ěródïowym, 171 ReSharper, 56, 88, 267 silnik testów, 294 return, 61 reczna kontrola, 204 Rhino Mocks, 129, 138, 288 rozbiórka, 62, 231 rozległe imitacje, 153 RSpec, 308 Ruby, 277

## *S*

Scenariusz, 53 Scrum, 241 Selenium Web Driver, 304 serwery ciągłej integracji, 164 narzędzia do tworzenia, 166 serwery ciągłej kompilacji, zadania, 167 SetILFunctionBody, 149

settery, 36, 47 wstrzykiwanie sztucznego obiektu, 91 SharpTestsEx, 298 Shouldly, 298 silniki testów, 292 Simian, 267 SimpleParser, 37 singletony, 273 oddzielenie logiki od posiadaczy singletona, 274 resetowanie, 65 Sinon.js, 305 skrypty kompilacji, 164 CI, 165 narzędzia do tworzenia, 166 nocnej, 166 typy, 165 wdrażania, 166 wyzwalacze, 167 zastosowanie XML, 167 SOLID, 277 SpecFlow, 307 specyfikowanie czysto wewnętrznego zachowania, 225 sprawdzalność, 269, 275 bezpoĞrednie wywoáania do metod statycznych, 273 jako cel projektowy, 270 klasy niezapieczętowane, 272 klasy skonkretyzowane, 272 konstruktory, 273 podczas projektowania, 269 projekt bazujący na interfejsach, 272 singletony, 274 stosowanie metod wirtualnych, 271 w projekcie, 279 sprzeczne testy, 198 sterowane akcjami, 108 StoryQ, 308 strategia najpierw áatwe, 258 najpierw trudne, 259 StructureMap, 301 stub, 78, 85, 156 styl testowania AAA, 157 Substitute, 156, 159 SUT, 28 symulowanie sztucznych wartości, 130 wejść do testowanego kodu, 99 wyjątków z poziomu sztucznych obiektów, 90 system under test, 28

systemy bazujące na czasie, 174 plików, zależności, 79, 81 sztuczne klasy-fabryki, 96 sztuczne metody, 97 sztuczne obiekty, 85, 155 definicja, 110 łańcuch, 119 napisane recznie, 88 zastąpienie obiektem dynamicznym, 127 nieścisłe zachowania, 154 problemy, 125 symulowanie wyjątków, 90 tworzenie dynamiczne, 126 warstwy kodu, 96 wewnątrz metody konfiguracyjnej, 213 wstrzykiwanie, 86, 91, 93 sztuczny wynik, 101 sztywne wartości, 201 szwy, 82, 270 bazujące na interfejsach, 86 ukrywanie w trybie wydania, 95 warstwa docelowa, 96

## *¥*

ścisłe metody sztucznych obiektów, 154

### *T*

tabele FitNesse, 265 wykonalnoĞci testów, 256 TDD, 40 korzyĞci, 42 londyńska szkoła, 108 potrzebne umiejętności, 43 praktyczne podejĞcie do nauki, 43 stosowanie, 42, 253 Team System Web Test, 304 TeamCity, 167, 267 Test Spy, 113 test-driven development, 40 TestDriven.NET, 56, 294 test-first, 40, 43 test-inhibiting, 79 testowalne projektowanie obiektowe, 102 testowanie aplikacji wielowątkowych, 306 baz danych, 302 bez frameworka, 37

bezpoĞredniego stanu, 70 całych obiektów, 135 działań związanych ze zdarzeniami, 136 integracyjne, 32 antywzorzec, 220 bazujące na stanach, 109 interakcji, 108, 109, 142 z wykorzystaniem obiektów-makiet, 107 interfejsu użytkownika, 305 klasy, 71 klasy LogAnalyzer, 79 kodu, 32 metod prywatnych lub chronionych, 205 metod zmieniających stan systemu, 70 obiektu nasłuchującego zdarzenia, 136 procedura, 52 przejść pomiędzy stanami, 70 przepływu, 215, 217 regresyjne, 46 stanów, 109 sterowane akcjami, 108 stron WWW, 303 tylko jednego aspektu, 141, 201 wartości, 108 właściwości, 70 występowania oczekiwanych wyjątków, 65 wyzwolenia zdarzenia, 138 testy a poziomy dziedziczenia, 180 akceptacyjne, 265, 306 bazujące na stanach, 108 bazujące na wartości, 108 bez wyáączonego profilera, 148 dla aplikacji, 176 ignorowanie, 67 klasyfikacja, 168 kruche, 118 logiki metod narzędziowych, 201 negatywne, 61 pozytywne, 58 przegląd, 239 repozytorium z kodem źródłowym, 171 reczne, 46 sparametryzowane, 213, 221 szybkość, 168 trwałość, 152 typ, 168 ukryte wywoáania, 216 w modelu obiektowym, 102 wielkie, 35 z parametrami, 59, 221 zależne od systemu plików, 79

Kup książką poleón kontrole książką poleón kontrole książką poleón kontrole książką Poleón książką poleón ksią

testy integracyjne, 31, 65, 108, 251 dla baz danych, 302 niezautomatyzowane, 33 obszar integracji, 170 przed refaktoryzacją, 259 testy jednostkowe, 28 automatyczne, 33, 35 cechy, 44 cele, 33 cykl życia, 62 czas pisania, 40 czytelność, 59, 64, 88, 134, 156, 227 dążenie do spełnienia, 59 definicja, 28, 29, 36 dla kodu odziedziczonego, 261 dobre, 29, 36 dodatkowa logika, 199 dodawanie, 204 dostęp, 34 frameworki, 40, 46 główne działania, 55 język testu, 252 łatwość utrzymania, 59, 70, 122, 205 modyfikacja, 194 nazywanie, 53, 201, 227 niepowodzenia, 194 nieprawidłowe, 198 niezależność, 62 oddzielenie od testów integracyjnych, 169, 202 pisanie, 30 reguły, 74 tradycyjne, 41 praktyka, 48 problemy, 169 punkty awarii, 33 reguły umieszczania, 53 sprzeczne, 198 szablon postępowania, 30 sztywne wartości, 201 uruchamianie, 34, 56 jednym przyciskiem, 35 w ramach automatycznych kompilacji, 164 wszystkich jednocześnie, 35 usuwanie, 194 wiarygodne, 194 wiele aspektów tego samego stanu, 222 właściwości, 31, 193 wprowadzanie makiet razem z namiastką, 131 wykorzystanie makiety, 141 zalety, 35 zdublowane, 199 złożoność, 200

TickSpec, 308 TOOD, 102, 105 tryby wydania, 95 try-catch, 66, 222 Typemock, 150 Typemock Isolator, 150, 151, 261, 289 silnik testów, 293 typy generyczne, 153, 187

### $\boldsymbol{U}$

usługi pocztowe, 115 sieciowe, 115 użyteczność, 152

### $\overline{\bf V}$

virtual, 97 **Vise, 264** Visual Studio Create Private Accessor, 207 instalacja NuGet, 50 struktura folderów, 169 Visual Studio 2012, 46 Visual StudioPro, 203 Vows.js, 305

### $\overline{\mathbf{W}}$

warstwy 1.96 2,96 3.96 danych, 302 głębokość, 95 kodu, 96 pośrednie, 79, 81, 95 wartości Boolean, 66, 88 sztuczne, 130 Watir, 304 wdrażanie testów agent zmian, 236 błędy w testach, 253 ciagle bledy, 251 czynniki wpływające na porażkę, 244 debugery, 253 dół-góra, 239 efektywność testów, 250 góra-dół, 240 identyfikacja zespołów, 238 kodowanie w kilku językach, 252

kodowanie w stylu TDD, 253 kombinacja sprzetu i oprogramowania, 253 konsultant spoza firmy, 240 metryki testowania postępów, 244 mistrzowie, 236 określenie celów, 242 oponenci, 237 po partyzancku, 239 podgrupy, 238 polityczne wsparcie, 245 problematyczny kod, 252 proces pracy, 239 punkty wejścia, 237 przeszkody, 244 siła napędowa, 245 skrócenie harmonogramów, 248 spowolnienie kodowania, 248 trudne pytania, 236, 248 widoczność postępów, 241 wsparcie ze strony zespołu, 246 wykonalność projektu, 238 zachowania członków zespołu, 246 zadania związane z kontrolą jakości, 250 złe implementacje, 245 Web application testing in Ruby, 304 weryfikacja stanów, 70 WhenCalled, 72 wiarygodność, 193, 194 Wide Faking, 153 Windows Store, 297 wirtualizacja wyniku obliczeń, 100 właściwości, 36 **FICC, 270** WasLastFileNameValid, 70 wykorzystanie do wstrzykiwania zależności, 92 związane ze zdarzeniami, 137 wrappery, 120 wrażliwe informacje, 277 wskazówki projektowe, 271 wstrzykiwanie cross-cutting, 173 namiastki z wykorzystaniem konstruktora, 87 parametru, 86 sztucznego obiektu bezpośrednio przed wywołaniem metody, 93 na poziomie konstruktora, 86 za pomocą gettera lub settera właściwości, 91 sztucznej implementacji do testowanej jednostki, 86 sztucznych zależności, 122 za pomocą konstruktora, 89 za pomocą właściwości, 93 zależności, 86, 91

wyjątki, 59, 65 ArgumentException, 65 asercje, 117 AssertException, 220 niepowodzenie asercji, 202, 220 symulowanie, 131, 132 z poziomu sztucznych obiektów, 90 testowanie, 66 wykonanie operacji na obiektach, 55 wykres wypalania, 241, 242 wymagania programowe, 22 wyodrębnienie interfejsu do komunikacji z usługą sieciową, 112 umożliwiającego zastąpienie istniejącej implementacji, 84 ze znanej klasy, 84 metod do nowych klas, 206 wyodrębnij i przesłoń, 99, 281 stosowanie, 102 sztuczne wyniki, 100 wyraĝenia lambda, 67, 131 wytwarzanie oprogramowania sterowane testami, 40 wywołanie obiektu zewnętrznego, 107 wyzwalacz, 167 wzorce abstrakcyjnej klasy infrastruktury testu, 177 Adapt Parameter, 120 do zerwania zależności, 80 dziedziczenia w klasach testowych, 176 Fabryka, 93 jedna-klasa-testowa-na-klasę, 172 jedna-klasa-testowa-na-własność, 173 klasy abstrakcyjnej sterownika testu, 185 lenistwo w oddzielaniu testów, 217 lenistwo w sprzątaniu, 216 nazw w testach, 78 szablonu klasy testowej, 180 Test Spy, 113 testowanie przepływu, 215, 217 wypełnij luki, 185

## *X*

xUnit.NET, 48, 297

### *Z*

zależności cross-cutting, 173 między kodem a systemem plików, 83 nieopcjonalne, 88

od systemu plików, 79 identyfikacja, 78 opcjonalne, 90, 93 pomiędzy testami, 216 problemy, 217 produkcyjne, 100 sztuczne, 96, 98 trudne do zastąpienia, 273 wzorzec zerwania, 80 zastępowanie, 99 zewnętrzne, 78 kontrola, 81 zarzadzanie, 78 zapoznanie deweloperów ze stworzonym API, 190 zarejestruj i odtwórz, 129, 156 zasady DRY, 176, 207 odwrócenia kontroli, 275 otwarte-zamknięte, 82, 275 podstawienia Liskov, 275 pojedynczej odpowiedzialnoĞci, 102, 275 powtarzalności, 47 SOLID, 278 wstrzykiwania zależności, 275 wyodrębnij i zastąp, 281 zautomatyzowany proces kompilacji, 164, 165 zdarzenia, 136 profilera, 147 wyzwalanie, 137, 138 zdolności osobiste, 246, 247 zespoły pilotażowe, 237 brak wsparcia, 246 czynniki wpływające na zachowania, 246 podgrupy, 238 zielona strefa, 170, 203 złożona składnia, 158 zmiana API, 196 cofanie zmian w danych, 302 metod na publiczne, 206 metod na statyczne, 206 metod na wewnętrzne, 206 nazwy testu, 198 semantyki, 196, 208 stanu systemu, 70 zmienne Cor\_Enable\_Profiling=0x1, 147 COR\_PROFILER=GUID, 147 nazywanie, 228 statyczne, resetowanie, 65 Ğrodowiskowe, 147 zwracanie logicznej wartości, 101

*Notatki*

# PROGRAM PARTNERSKI GRUPY WYDAWNICZEJ HELION

**1. ZAREJESTRUJ SIĘ** 2. PREZENTUJ KSIĄŻKI **3. ZBIERAJ PROWIZJE** 

Zmień swoją stronę WWW w działający bankomat!

Dowiedz się więcej i dołącz już dzisiaj! http://program-partnerski.helion.pl

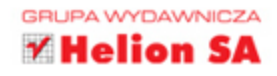

## TESTY JEDNOSTKOWE Świat niezawodnych aplikacji

## System informatyczny to inteligentne połączenie modułów i zależności,

otoczone setkami tysięcy, a nawet milionami linii kodu źródłowego. Zmiana w jednym obszarze może mieć fatalny wpływ na działanie systemu w zupełnie innym miejscu. Ta zależność powoduje, że koszty wprowadzenia nawet najdrobniejszej zmiany w oprogramowaniu są ogromne. Czy istnieje rozwiązanie tego problemu? Jak stworzyć system, w którym błyskawiczna weryfikacja lub wprowadzona zmiana nie spowodują nowych błędów w innej części? Oczywiście, że można to zrobić! Odpowiedzią na te i wiele innych problemów są testy automatyczne.

Ten przewodnik to doskonała okazja, bygłębiej poznać temat testów jednostkowych. Jeżeli uważasz, że ich pisanie jest uciążliwe, czasochłonne, trudne, lub po prostu nie wiesz, jak je tworzyć, ta książka rozwiąże wszystkie Twoje problemy! W trakcie lektury dowiesz się, jak pisać testy, tworzyć zestawy testowe oraz przygotowywać makiety i namiastki. Poznasz narzędzia: Moq, FakeltEasy oraz Typemock Isolator. Ponadto zdobędziesz wiedzę na temat organizacji testów oraz strategii testowania kodu odziedziczonego. To pozycja obowiązkowa dla wszystkich programistów C# szukających świetnego przewodnika po świecie testów jednostkowych!

## Dzieki tej książce:

- rozwiejesz swoje wątpliwości dotyczące testów ٠
- poznasz najpopularniejsze narzędzia wspomagające testowanie п
- zorganizujesz swoje testy jednostkowe E
- zapoznasz się z kluczowymi elementami dobrych testów
- stworzysz niezawodny i tani w utrzymaniu kod ٠

## Niezawodny kod jest w Twoim zasięgu!

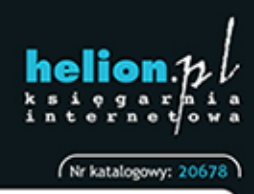

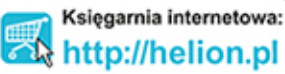

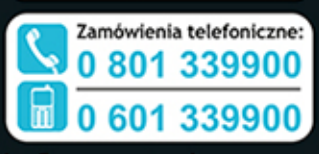

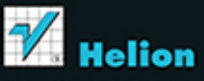

Sprawdż najnowsze promocje: O http://helion.pl/promocje Książki najchętniej czytane: O http://helion.pl/bestsellen Zamów informacje o nowościach: O http://helion.pl/nowosci

**Helion SA** ul. Kościuszki 1c, 44-100 Gliwice tel.: 32 230 98 63 e-mail: helion@helion.pl http://helion.pl

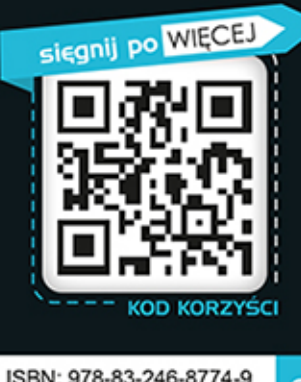

WYDANIE II

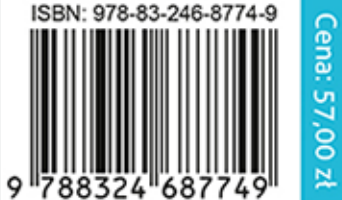

Informatyka w najlepszym wydaniu